DB2 Versión 9.5 for Linux, UNIX, and Windows

**Versión 9 Release 5**

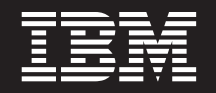

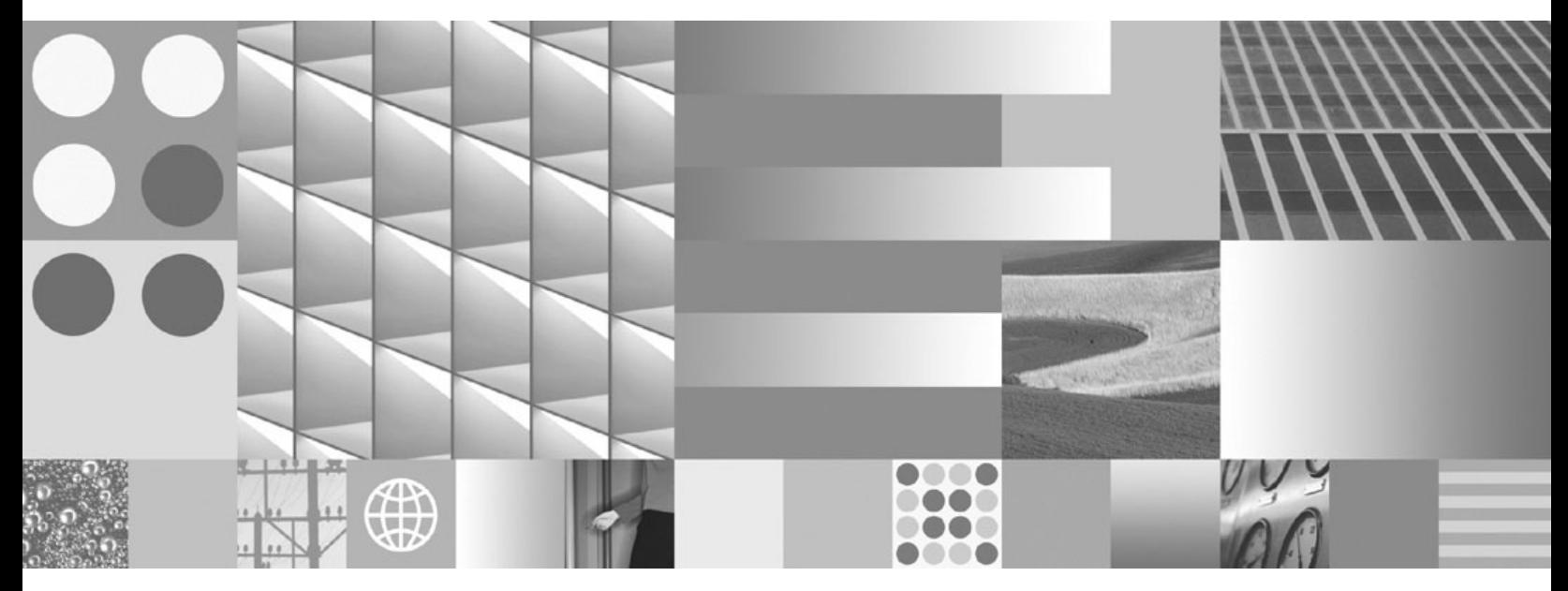

**Iniciación a la instalación y administración de DB2 en Linux y Windows**

DB2 Versión 9.5 for Linux, UNIX, and Windows

**Versión 9 Release 5**

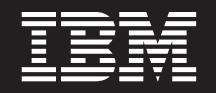

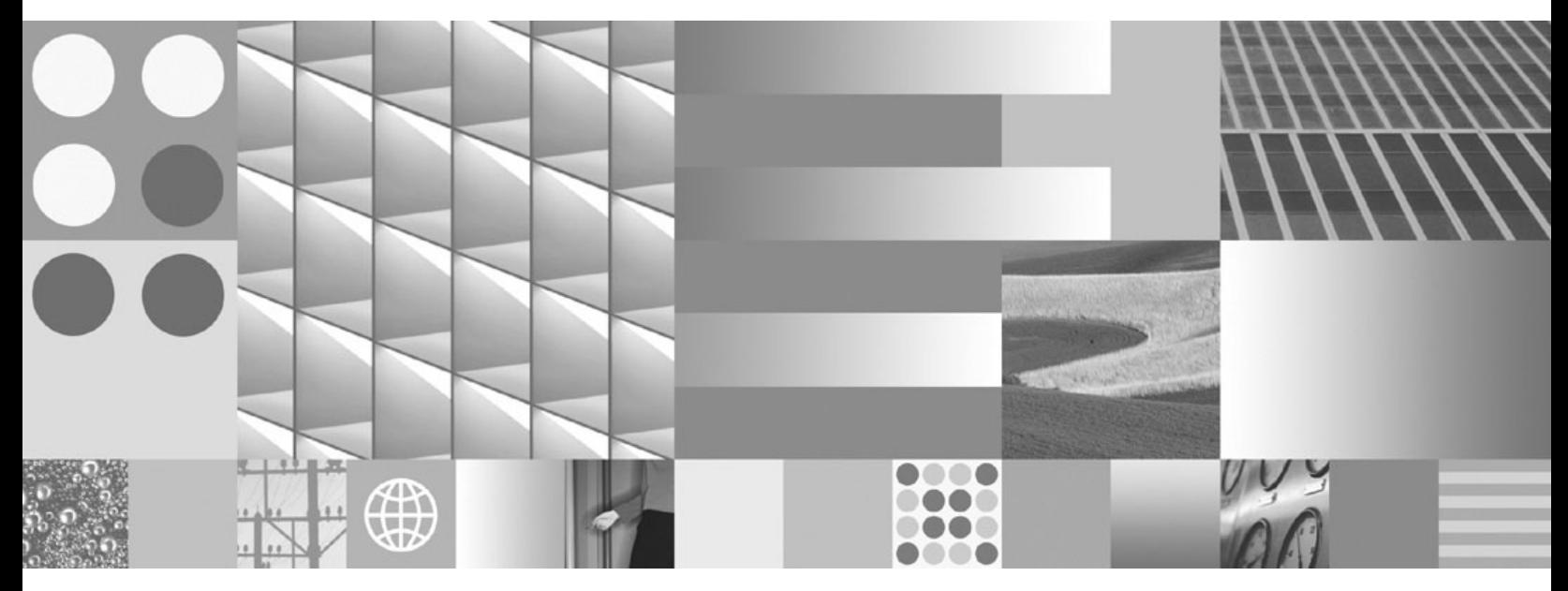

**Iniciación a la instalación y administración de DB2 en Linux y Windows**

**Nota**

Antes de utilizar esta información y el producto al que da soporte, lea la información general contenida en el apartado [Apéndice](#page-56-0) E, "Avisos", en la página 51.

#### **Nota de edición**

Esta publicación es la traducción del original inglés: DB2 Version 9.5 for Linux, UNIX, and Windows - Getting Started with DB2 installation and administration on Linux and Windows, (GC23-5857-00).

Este documento contiene información propiedad de IBM. Se proporciona según un acuerdo de licencia y está protegido por la ley de la propiedad intelectual. La información contenida en esta publicación no incluye ninguna garantía de producto, por lo que ninguna declaración proporcionada en este manual deberá interpretarse como tal.

Puede realizar pedidos de publicaciones de IBM en línea o a través del representante de IBM de su localidad.

- v Para realizar pedidos en línea, vaya a IBM Publications Center ubicado en el sitio web www.ibm.com/shop/ publications/order
- v Para encontrar al representante de IBM de su localidad, vaya al IBM Directory of Worldwide Contacts en el sitio web www.ibm.com/planetwide

Para realizar pedidos de publicaciones de DB2 desde DB2 Marketing and Sales, en los EE.UU. o en Canadá, llame al 1-800-IBM-4YOU (426-4968).

Cuando envía información a IBM, otorga a IBM un derecho no exclusivo a utilizar o distribuir dicha información en la forma en que IBM considere adecuada, sin contraer por ello ninguna obligación con el remitente.

**© Copyright International Business Machines Corporation 1993, 2007. Reservados todos los derechos.**

# **Contenido**

### **Capítulo 1. [Requisitos](#page-6-0) previos de**

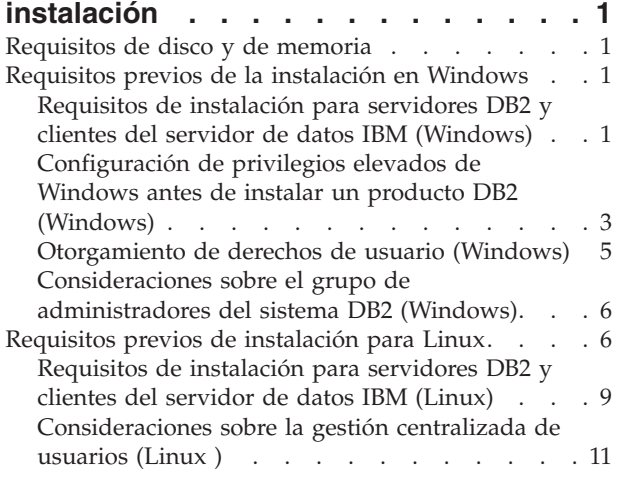

### **Capítulo 2. [Instalación](#page-18-0) del producto**

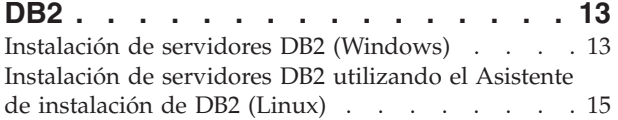

### **Capítulo 3. [Verificación](#page-24-0) de la**

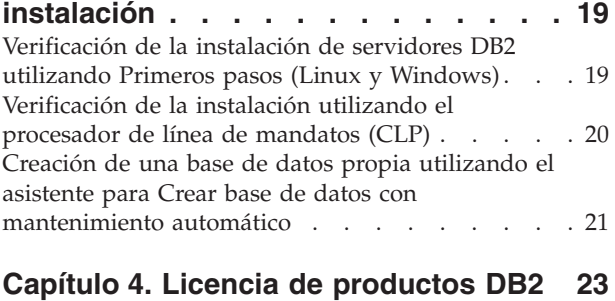

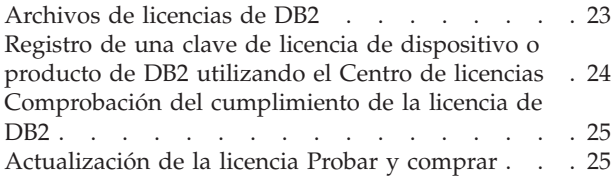

```
Apéndice A. Instalación de productos
DB2 utilizando archivos de respuestas . 27
```
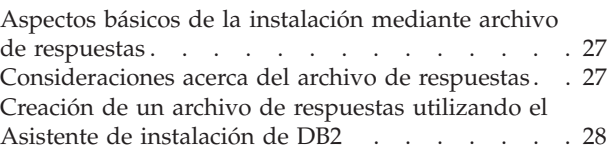

### **Apéndice B. [Aplicación](#page-36-0) de fix packs de**

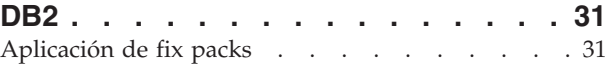

### **Apéndice C. [Desinstalación](#page-40-0) del**

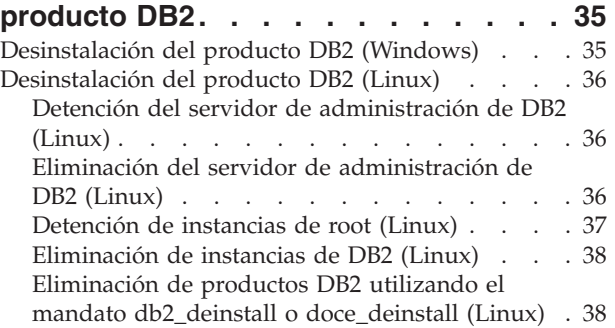

## **[Apéndice](#page-46-0) D. Visión general de la**

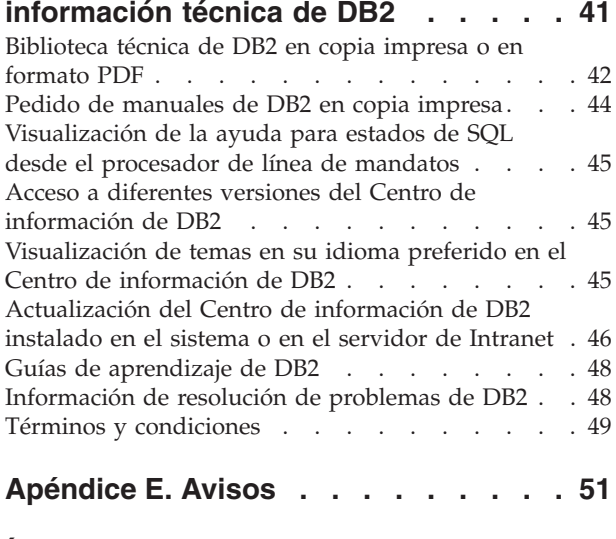

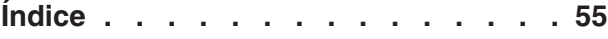

## <span id="page-6-0"></span>**Capítulo 1. Requisitos previos de instalación**

## **Requisitos de disco y de memoria Requisitos de disco**

El espacio de disco necesario para el producto depende del tipo de instalación que se elija y del tipo de sistema de archivos de que se disponga. El Asistente de instalación de DB2 proporciona estimaciones de tamaño dinámicas basadas en los componentes seleccionados durante una instalación típica, compacta o personalizada.

Recuerde incluir espacio de disco para las bases de datos, el software y los productos de comunicaciones necesarios.

En sistemas operativos Linux , se recomienda disponer de 2 GB de espacio libre en el directorio /tmp.

### **Requisitos de memoria**

Un sistema de bases de datos DB2 requieren 256 MB de RAM como mínimo. Para un sistema que sólo ejecute un producto DB2 y las herramientas de la GUI de DB2 se requieren 512 MB de RAM como mínimo. Sin embargo, se recomienda 1 GB de RAM para conseguir un mejor rendimiento. En estos requisitos no se contempla la memoria adicional necesaria si en el sistema se ejecuta otro software.

Cuando determine los requisitos de memoria, tenga en cuenta lo siguiente:

- v Para el soporte de cliente IBM Data Server, estos requisitos de memoria son para una base de cinco conexiones de cliente simultáneas. Se necesitarán 16 MB de RAM adicionales por cada cinco conexiones de cliente.
- v Los requisitos de memoria se ven afectados por el tamaño y la complejidad del sistema de bases de datos, así como por la magnitud de la actividad de la base de datos y el número de clientes que acceden al sistema.

Para los productos de servidor de DB2, la función de ajuste automático de la memoria simplifica la tarea de configurar la memoria al definir automáticamente valores para varios parámetros de configuración de la memoria. Cuando está habilitado, el ajustador de memoria distribuye los recursos de memoria dinámicamente entre los distintos consumidores de memoria, tales como las clasificaciones, la antememoria de paquetes, la lista de bloqueos y las agrupaciones de almacenamientos intermedios.

En sistemas operativos Linux, es recomendable utilizar un espacio SWAP (de intercambio de memoria) que sea al menos dos veces mayor que el tamaño de la RAM.

### **Requisitos previos de la instalación en Windows**

## **Requisitos de instalación para servidores DB2 y clientes del servidor de datos IBM (Windows)**

Para instalar un producto de DB2, se deben cumplir los siguientes requisitos previos de sistema operativo, de software y de hardware:

| Sistema operativo                                                                                                    | Requisitos<br>previos                                                                                                    | Hardware                                                                                                    | <b>Notas</b> |
|----------------------------------------------------------------------------------------------------|----------------------------------------------------------------------------------------------------|----------------------------------------------------------------------------------------------------|--------------|
| Windows XP<br>Professional (32 bits y<br>x64)<br>Windows Vista<br>Ultimate $(32 \text{ bits } y \times 64)$<br>Windows Vista<br>Business $(32 \text{ bits } y \times 64)$<br>Windows Vista<br>Enterprise (32 bits y<br>x64) | Windows XP<br>Service Pack 2<br>o posterior<br><b>IBM</b> Data<br>Server Provider<br>para<br>aplicaciones<br>cliente .NET y<br>procedimientos<br>CLR de la parte<br>del servidor<br>requieren .NET<br>1.1 SP1 o .NET<br>2.0 framework<br>runtime<br>Se da soporte<br>al IBM Data<br>Server Provider | Todos los procesadores<br>Intel y AMD capaces<br>de ejecutar los sistemas<br>operativos Windows<br>(sistemas basados en 32<br>bits $y \times 64$ bits) |              |
|                                                                                                    | de 64 bits para<br>aplicaciones<br>.NET                                                                                                    |                                                                                                    |              |

*Tabla 1. Plataformas de estación de trabajo Windows*

*Tabla 2. Plataformas de servidor Windows*

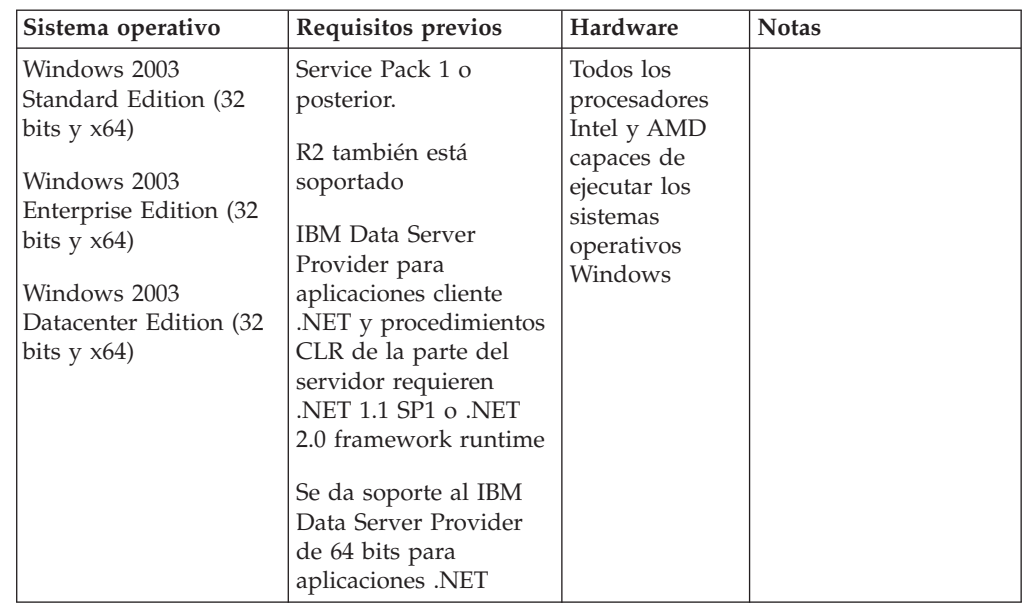

#### **Consideraciones adicionales sobre el software**

- v Se requiere Windows Installer 3.0. Si no se detecta lo instalará el instalador.
- v IBM Data Server Provider para aplicaciones cliente .NET y procedimientos CLR de la parte del servidor requieren .NET 1.1 SP1 o .NET 2.0 framework runtime. En un entorno x64, IBM Data Server Provider de 32 bits para aplicaciones .NET se ejecutará en la modalidad de emulación WOW64.

<span id="page-8-0"></span>v Se requiere MDAC 2.8. El Asistente de instalación de DB2 instalará MDAC 2.8 si aún no está instalado.

**Nota:** Si ya está instalada una versión anterior de MDAC (por ejemplo, 2.7), la instalación de DB2 actualizará MDAC a 2.8. En una instalación típica, se instala MDAC 2.8. En una instalación personalizada, se instala MDAC 2.8 pero solamente si el usuario no ha deseleccionado la opción por omisión, que es instalar ese componente. Si deselecciona MDAC en una instalación personalizada, ese producto no se instalará.

Si piensa utilizar LDAP (Lightweight Directory Access Protocol), debe utilizar un cliente Microsoft LDAP o el cliente IBM Tivoli Directory Server v6 (también conocido como cliente IBM LDAP, que se incluye con los productos DB2). Antes de instalar Microsoft Active Directory, debe ampliar el esquema de directorio utilizando el programa de utilidad db2schex, que se encuentra en el soporte de instalación en el directorio db2\Windows\utilities.

El cliente Microsoft LDAP se incluye con el sistema operativo para Windows XP y Windows Server 2003.

- v El soporte de TCP/IP debe estar habilitado para ver la ayuda en línea.
- v Es necesario uno de los navegadores siguientes para ver la ayuda en línea, abrir el panel de ejecución de la instalación de DB2 (setup.exe), y para ejecutar Primeros pasos (db2fs):
	- Internet Explorer 6 y versiones posteriores
	- Mozilla 1.4 y versiones posteriores
	- Firefox 1.0 y versiones posteriores
	- Netscape 7.0 y versiones posteriores

## **Configuración de privilegios elevados de Windows antes de instalar un producto DB2 (Windows)**

El método habitual para instalar un producto DB2 en Windows es utilizar una cuenta de usuario de Administrador. Sin embargo, los productos DB2 se pueden instalar utilizando una cuenta que no sea de administrador. Para ello, un Administrador de Windows debe configurar privilegios elevados en Windows.

Esta tarea describe cómo un Administrador de Windows puede configurar una máquina con privilegios elevados para permitir realizar una instalación mediante una cuenta de usuario que no sea la de Administrador. También se describe la tarea asociada de otorgar autorizaciones de administración de DB2 a usuarios distintos del Administrador.

Normalmente un Administrador de Windows realizaría esta tarea para permitir que otra persona que no tiene una cuenta de Administrador pueda instalar un producto DB2. La función de esta persona podría ser solamente instalar productos DB2 o también administrar productos DB2 una vez instalados.

Antes de iniciar este procedimiento, tenga en cuenta las restricciones siguientes respecto a la instalación realizada por una persona distinta del Administrador utilizando privilegios elevados:

v Un usuario que no sea Administrador solamente puede instalar fixpacks o productos opcionales, o actualizar DB2 siempre que las instalaciones o actualizaciones anteriores fueran realizadas también por un usuario que no sea Administrador.

v Un usuario que no sea Administrador no puede desinstalar un producto DB2. Un usuario que no sea Administrador **puede** desinstalar un producto DB2 en un sistema operativo Windows Vista (y posterior) .

Este procedimiento utiliza el Editor de políticas de grupos de Windows.

- 1. Pulse **Inicio -> Ejecutar** y escriba gpedit.msc. Se abrirá la ventana **Group Policy** (**Política de grupos**).
- 2. Pulse en Computer Configuration –> Administrative Templates –> Windows Components –> Windows Installer (Configuración del sistema –> Plantillas administrativas –> Componentes de Windows –> Programa de instalación de Windows).
- 3. Habilite los siguientes valores en Group Policy (Política de grupos):
	- Always install with elevated privileges (mandatory) (Instalar siempre con privilegios elevados (obligatorio))
	- v Enable user control over installs (mandatory) (Habilitar control del usuario sobre las instalaciones (obligatorio))
	- v Disable Windows Installer (Inhabilitar el programa de instalación de Windows). A continuación, establézcalo en *Never* (*Nunca*).
	- v Enable user to patch elevated products (optional) (Permitir que el usuario aplique parches a productos con privilegios elevados (opcional))
	- v Enable user to use media source while elevated (Permitir que el usuario utilice fuente de soporte con privilegios elevados) (opcional)
	- v Enable user to browse for source while elevated (optional) (Permitir que el usuario examine la fuente con privilegios elevados (opcional))
- 4. Habilite los privilegios elevados para la cuenta de usuario que realizará la instalación.
	- a. Pulse **User Configuration –> Administrative Templates –> Windows Components –> Windows Installer** (**Configuración del usuario –> Plantillas administrativas –> Componentes de Windows –> Programa de instalación de Windows**).
	- b. Habilite el valor **Always install with elevated privileges (mandatory)** (**Instalar siempre con privilegios elevados (obligatorio)**) en Group Policy (Política de grupos).
- 5. Ejecute la configuración relacionada con la cuenta de usuario que instalará el producto DB2.
	- v Identifique la cuenta de usuario que instalará el producto DB2. Si es necesario, cree esa cuenta.
	- v Otorgue a esa cuenta permiso de escritura para la unidad en donde se prevé realizar una instalación.
- 6. Opcional: realice los pasos adicionales correspondientes a la instalación de fixpacks:
	- Proporcione acceso de *lectura* al directorio sqllib\cfg.
	- v Compruebe que *allowlockdownpatch* está habilitado (tal como se describe en la documentación del SDK del programa de instalación de Windows), pues las instalaciones de fixpacks se considera que son actualizaciones menores del producto.
- 7. Renueve la política de seguridad de la máquina de una de las formas siguientes:
	- Reinicie el PC.
	- v En la línea de mandatos, entre gpupdate.exe.

<span id="page-10-0"></span>Este procedimiento le permite configurar el sistema con privilegios elevados y configurar una cuenta de usuario con la que se pueda instalar productos de servidor, clientes y fixpacks de DB2.

#### **Utilización de regedit en lugar del Editor de políticas de grupos de Windows**

Puede utilizar regedit como alternativa a la utilización del Editor de políticas de grupos de Windows.

- 1. En la rama del registro HKEY\_LOCAL\_MACHINE\SOFTWARE\ Policies\Microsoft\Windows, añada la clave installer
- 2. Edite la clave installer con los valores siguientes:
	- Para AlwaysInstallElevated, escriba REG\_DWORD=1
	- Para AllowLockdownBrowse, escriba REG\_DWORD=1
	- Para AllowLockdownMedia, escriba REG\_DWORD=1
	- Para AllowLockdownPatch, escriba REG\_DWORD=1
	- Para DisableMSI, escriba REG DWORD=0
	- v Para EnableUserControl, escriba REG\_DWORD=1
- 3. En la rama del registro HKEY\_CURRENT\_USER\SOFTWARE\Policies\ Microsoft\Windows, añada la clave installer
- 4. Edite la clave installer con los valores siguientes:
	- Para AlwaysInstallElevated, escriba REG\_DWORD=1

#### **Eliminación de privilegios elevados**

Después de otorgar privilegios elevados, puede revertir esa acción. Para ello, elimine la clave del registro Installer en HKEY\_LOCAL\_MACHINE\ SOFTWARE\Policies\Microsoft\Windows.

#### **Otorgamiento de autorizaciones de administración de DB2 a un usuario que no sea administrador**

En este momento, sólo los miembros del grupo de Administradores de Windows tienen autorizaciones de administración de DB2. El Administrador de Windows tiene la opción de otorgar una o más autorizaciones de DB2 como por ejemplo, SYSADM, SYSMAINT o SYSCTRL al usuario no Administrador que ha instalado el producto DB2.

### **Otorgamiento de derechos de usuario (Windows)**

Este tema describe los pasos necesarios para otorgar derechos de usuario en sistemas operativos Windows. Se recomiendan derechos de usuario específicos para las cuentas de usuario requeridas para instalar y configurar DB2.

Para otorgar derechos avanzados de usuario en Windows debe estar conectado como Administrador local.

- 1. Pulse **Inicio -> Ejecutar** y escriba secpol.msc. En Windows Vista, pulse **Inicio** y escriba secpol.msc en la barra de búsqueda. Pulse **Aceptar**.
- 2. Seleccione **Directiva de seguridad local**.
- 3. En el panel izquierdo, amplíe el objeto **Directivas locales** y seleccione **Asignaciones de derechos de usuario**.
- 4. En el panel derecho, seleccione el derecho de usuario que desea asignar.
- 5. En el menú, seleccione **Acción** —> **Seguridad...**
- 6. Pulse en **Añadir**, seleccione un usuario o grupo al que desea asignar el derecho y pulse en **Agregar**.
- 7. Pulse **Aceptar**.

Si su sistema pertenece a un dominio Windows, es posible que los derechos de usuario del dominio alteren temporalmente los valores locales. En este caso, el Administrador de la red deberá efectuar cambios en los derechos de usuario.

### <span id="page-11-0"></span>**Consideraciones sobre el grupo de administradores del sistema DB2 (Windows)**

Por omisión, se otorga autorización de administración del sistema (SYSADM) a cualquier cuenta de usuario de DB2 válida que pertenezca al grupo Administradores del sistema en el que está definida la cuenta. Si se trata de una cuenta local, debe pertenecer al grupo Administradores local. Si es una cuenta de dominio, debe pertenecer al grupo Administradores del controlador del dominio o al grupo Administradores local. El usuario puede imponer que el servidor de bases de datos DB2 realice siempre una búsqueda de grupos en el sistema local, estableciendo la variable de registro DB2\_GRP\_LOOKUP=local y añadiendo las cuentas de dominio (o grupos globales) al grupo local.

Por ejemplo, si un usuario inicia una sesión con una cuenta de dominio e intenta acceder a servidor de base de datos DB2, el servidor de base de datos DB2 va a un controlador de dominio para enumerar los grupos (incluido el grupo Administradores).

Para que un usuario de dominio tenga autorización SYSADM, debe pertenecer al grupo local Administradores o al grupo Administradores del controlador de dominio. Como el servidor de bases de datos DB2 siempre realiza la autorización en la máquina donde está definida la cuenta, la adición de un usuario de dominio al grupo local Administradores del el servidor no otorga al usuario de dominio autorización SYSADM sobre este grupo, a menos que se establezca DB2\_GRP\_LOOKUP=local.

Para evitar añadir un usuario de dominio al grupo Administradores del controlador de dominio, cree un grupo global y añada a él los usuarios de dominio a los que desee otorgar autorización SYSADM. A continuación, actualice el parámetro de configuración SYSADM\_GROUP de DB2 con el nombre del grupo global.

Para actualizar el parámetro de configuración de DB2, emita los mandatos siguientes:

db2 update dbm cfg using grupo\_sysadm grupo\_global db2stop db2start

### **Requisitos previos de instalación para Linux**

## **Requisitos de instalación para servidores DB2 y clientes del servidor de datos IBM (Linux)**

Para obtener la información más reciente sobre las distribuciones de Linux soportadas, apunte su navegador a [http://www.ibm.com/software/data/db2/](http://www.ibm.com/software/data/db2/linux/validate/) [linux/validate/.](http://www.ibm.com/software/data/db2/linux/validate/)

Para instalar productos DB2, deben satisfacerse los requisitos de distribución, hardware y requisitos previos de comunicaciones.

Los productos de DB2 reciben soporte en el siguiente hardware:

- Procesadores Intel y AMD x86 (Intel Pentium, Intel Xeon y AMD) de 32 bits
- Procesadores EM64T x64 (AMD64 e Intel de 64 bits)
- POWER (Sistemas IBM eServer OpenPower, System i o pSeries que soportan Linux)
- eServer System z o System z9

Los sistemas operativos admitidos para Linux son:

- Red Hat Enterprise Linux (RHEL) 4 Update 4
- Red Hat Enterprise Linux (RHEL) 5
- v SUSE Linux Enterprise Server (SLES) 9 Service Pack 3
- v SUSE Linux Enterprise Server (SLES) 10 Service Pack 1

**Nota:** POWER necesita como mínimo SLES 10 Service Pack 1 o RHEL 5

#### **Limitaciones de la arquitectura de multihebra**

Si está instalando un producto de base de datos DB2 Versión 9.5 de 32 bits en un sistema operativo Linux, tome en consideración la opción de actualizar a un sistema operativo de 64 bits y de instalar en su lugar el producto de base de datos DB2 Versión 9.5 de 64 bits. Normalmente, la arquitectura multihebra simplifica la configuración de memoria. No obstante, esto puede afectar la configuración de memoria de lo servidores DB2 de 32 bits. Por ejemplo:

- La memoria privada para hebras de agente se asigna en un único proceso. Es posible que la suma de todas las asignaciones de memoria privada para agentes de base de datos no quepa en un único espacio de memoria de proceso.
- v El soporte para varias bases de datos es limitado ya que todos los segmentos de memoria compartida de la base de datos se asignan en un único proceso. Es posible que tenga que reducir la utilización de memoria para algunas bases de datos para activar todas las bases de datos de forma satisfactoria a la vez. Sin embargo, es posible que el rendimiento del gestor de bases de datos resulte afectado. Otra alternativa es la de crear varias instancias y catalogar las bases de datos en las instancias. Sin embargo, para dar soporte a esta configuración se necesita que haya suficientes recursos del sistema.

### **Requisitos de distribución**

Debe actualizar los parámetros de configuración del kernel como preparación para la distribución de Linux. Es posible que los valores por omisión de determinados parámetros del kernel no sean suficientes cuando se ejecute un sistema de base de datos DB2.

Puede también tener otros productos o aplicaciones que necesiten recursos del sistema Linux. Debe modificar los parámetros de configuración del kernel de acuerdo con las necesidades del entorno de trabajo del sistema Linux.

Los parámetros de configuración del kernel se establecen en /etc/sysctl.conf.

Para obtener información sobre cómo establecer y activar estos parámetros utilizando el mandato sysctl consulte el manual de su sistema operativo.

#### **Requisitos de los paquetes (servidor solamente)**

Las tablas siguientes muestran los requisitos de los paquetes para las distribuciones SLES y RHEL para DB2 Versión 9.5:

- v libaio.so.1 es necesario para la E/S asíncrona
- v libstdc++so.5 es necesario para el servidor DB2

Requisitos de paquetes para SLES

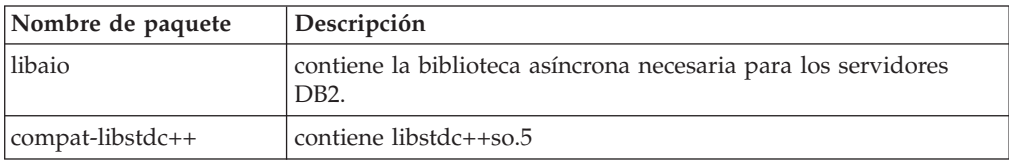

Requisitos de paquetes para RHEL

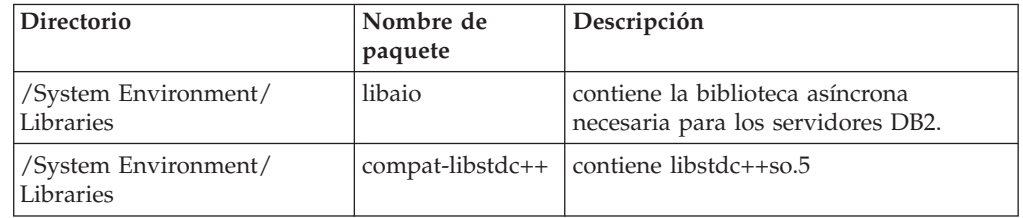

Las tablas siguientes muestran los requisitos de los paquetes para las distribuciones de los servidores particionados SUSE Linux y Red Hat para DB2 Versión 9.5.

- v El paquete pdksh para Korn Shell es necesario para todos los sistemas DB2.
- v Para los sistemas de bases de datos particionadas se necesita un programa de utilidad de shell remoto. DB2 da soporte a los siguientes programas de utilidad de shell remotos:
	- rsh
	- ssh

Por omisión, DB2 utiliza rsh para ejecutar mandatos en nodos de DB2 remotos como, por ejemplo, al iniciar una partición de base de datos DB2 remota. Para utilizar el valor por omisión de DB2, el paquete rsh-server debe estar instalado (véase la tabla siguiente). Se dispone de más información sobre rsh y ssh en el Centro de información de DB2.

Si opta por utilizar el programa de utilidad de shell remoto rsh, inetd (o xinetd) debe estar instalado y en ejecución también. Si elige utilizar el programa de utilidad de shell remoto ssh, necesita establecer la variable de comunicaciones DB2RSHCMD inmediatamente después de que finalice la instalación de DB2. Si la variable de registro no se ha establecido, se utilizará sh.

Para los sistemas de bases de datos particionadas se necesita el paquete de soporte nfs-utils para NFS (Network File System).

Todos los paquetes necesarios debe haberse instalado y configurado antes de continuar con la instalación de DB2. Para obtener información general sobre Linux, consulte la documentación sobre las distribuciones en Linux.

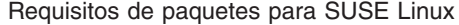

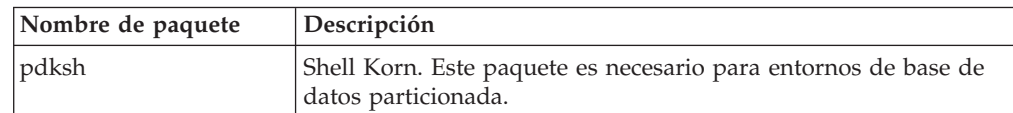

<span id="page-14-0"></span>Requisitos de paquetes para SUSE Linux

| Nombre de paquete | Descripción                                                                                                    |
|-------------------|----------------------------------------------------------------------------------------------------|
| openssh           | Este paquete contiene un conjunto de programas de servidor que<br>permiten que los usuarios ejecuten mandatos en (y desde)<br>sistemas remotos mediante un shell seguro. Este paquete no es<br>necesario si se utiliza la configuración por omisión de DB2 con<br>rsh.                                |
| rsh-server        | Este paquete contiene un conjunto de programas de servidor que<br>permite a los usuarios ejecutar mandatos en sistemas remotos,<br>conectarse a otros sistemas y copiar archivos entre sistemas (rsh,<br>rexec, rlogin y rcp). Este paquete no es necesario si se configura<br>DB2 para utilizar ssh. |
| nfs-utils         | Paquete de soporte de Network File System. Permite el acceso a<br>los archivos locales desde sistemas remotos.                                                                                                    |

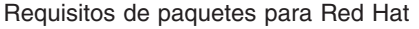

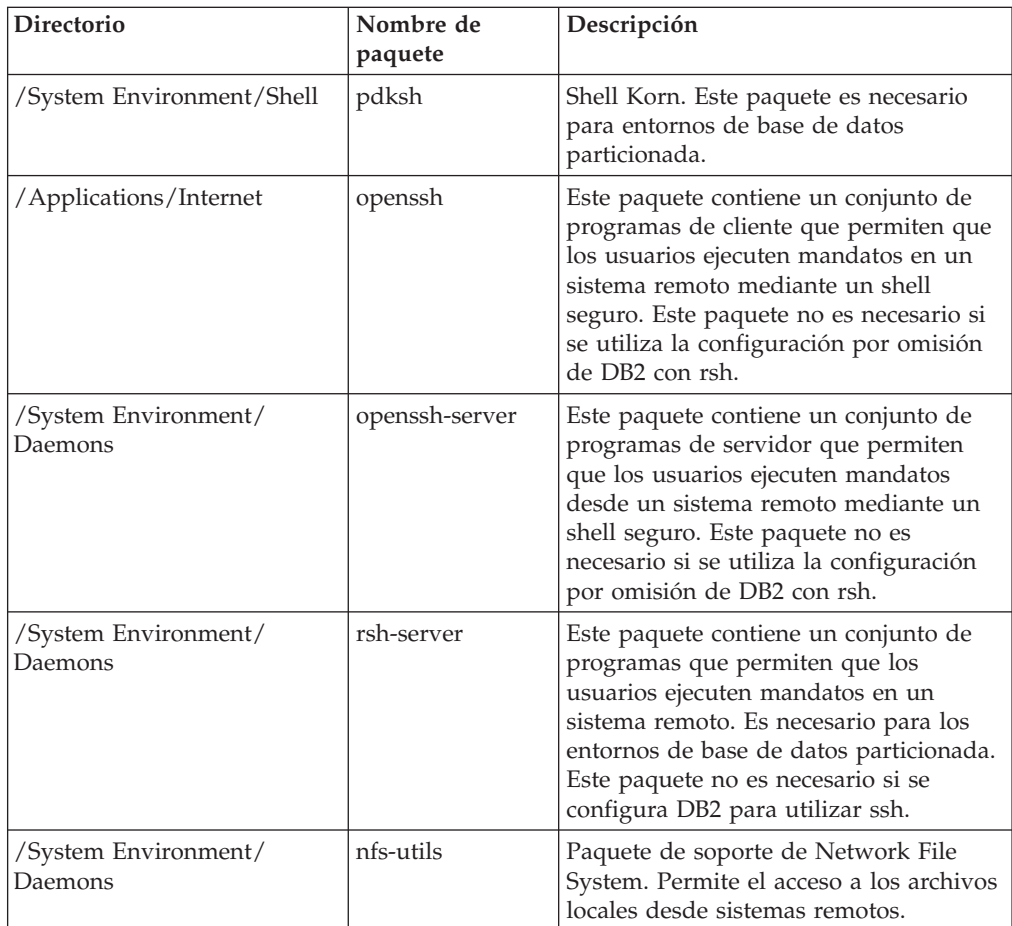

### **Consideraciones sobre el software**

- v (Clientes solamente) Si piensa utilizar la autenticación Kerberos, es necesario el cliente IBM Network Authentication Service v1.4 o versión posterior. El cliente NAS puede descargarse de [https://www6.software.ibm.com/dl/dm/dm-nas-p.](https://www6.software.ibm.com/dl/dm/dm-nas-p)
- v Es necesario uno de los navegadores siguientes para visualizar la ayuda en línea y ejecutar Primeros pasos (db2fs):
	- Mozilla 1.4 y versiones posteriores
- Firefox 1.0 y versiones posteriores
- Netscape 7.0 y versiones posteriores
- v Es necesario el software de un sistema X Window capaz de representar una interfaz gráfica de usuario si:
	- desea utilizar el Asistente de instalación de DB2 para instalar un producto DB2 en sistemas Linux, o
	- desea utilizar herramientas gráficas DB2 en Linux para x86 y Linux sobre AMD 64/EM64T.

### **Instalación de productos DB2 mediante NFS (Network File System)**

No se recomienda la instalación de los productos DB2 mediante NFS (Network File System). Para ejecutar los productos DB2 mediante NFS (por ejemplo, el montaje mediante NFS /opt/IBM/db2/V9.5 y la ejecución posterior de código instalado físicamente en un sistema remoto) son necesarios varios pasos de instalación manual. Existen también varios problemas potenciales relacionados con la configuración de NFS para DB2. Algunos de estos posibles problemas son:

- v Rendimiento (influido por el rendimiento de la red)
- v Disponibilidad (se permite un único punto de anomalía)
- v Licencias (no se realiza ninguna comprobación en las máquinas)
- v Puede ser difícil diagnosticar errores de NFS

Tal y como se ha descrito, la configuración para NFS requiere algunas acciones manuales como, por ejemplo:

- v Asegurarse de que el punto de montaje conserva la vía de acceso de la instalación
- v Deben controlarse los permisos (por ejemplo, el permiso de escritura no debería otorgarse a la máquina de montaje)
- v Los registros de DB2 deben configurarse manualmente y deben mantenerse en todas las máquinas de montaje
- v El mandato db2ls, que lista las funciones y productos de DB2 instalados, debe configurarse y mantenerse debidamente en caso de que tenga que detectar funciones y productos de DB2
- v Debe procederse con precaución al actualizar el entorno de producto DB2
- v Cuando se borra en la máquina de exportación y en la máquina de montaje se requieren más pasos

Para obtener instrucciones detalladas, consulte el documento técnico "Setting up DB2 for UNIX and Linux on NFS mounted file systems" en [http://www.ibm.com/](http://www.ibm.com/developerworks/db2/library/long/dm-0609lee) [developerworks/db2/library/long/dm-0609lee.](http://www.ibm.com/developerworks/db2/library/long/dm-0609lee)

### **Consideraciones sobre Security-Enhanced Linux**

En los sistemas RHEL 4 y RHEL 5, si Security-Enhanced Linux (SELinux) está habilitado y en modalidad de imposición, el instalador puede fallar debido a las restricciones SELinux.

Para determinar si SELinux está instalado y en modalidad de imposición, puede realizar una de las acciones siguientes:

- Compruebe el archivo / etc/sysconfig/selinux
- v Ejecute el mandato **sestatus**

<span id="page-16-0"></span>v Compruebe el archivo /var/log/messages para los avisos SELinux (tenga en cuenta que el formato puede diferir entre RHEL 4 y RHEL 5)

Para inhabilitar SELinux, puede realizar una de las acciones siguientes:

- v Establézcalo en modalidad permisiva y ejecute el mandato **setenforce 0** como superusuario.
- Modifique /etc/sysconfig/selinux y rearranque la máquina.

Si el producto DB2 se instala correctamente en un sistema RHEL 4 o RHEL 5, los procesos DB2 se ejecutarán en el dominio ilimitado. Para asignar los procesos DB2 a sus propios dominios, modifique la política. En el directorio sqllib/samples se proporciona una política SELinux de ejemplo.

## **Consideraciones sobre la gestión centralizada de usuarios (Linux )**

En los entornos que incluyen software de seguridad, se deben tener en cuenta algunas consideraciones referentes a la instalación.

La instalación de DB2 no puede actualizar o crear usuarios o grupos si éstos están controlados fuera del sistema operativo. Por ejemplo, LDAP puede utilizarse para controlar usuarios y grupos fuera del sistema operativo.

Durante la creación de instancias, si no está presente un componente de seguridad, la lista de grupos del propietario de la instancia se modifica para incluir el grupo primario del usuario de DAS (database administrative server), si el DAS está creado. Si el programa de creación de instancias no puede modificar estas propiedades, el programa informará que no puede hacerlo. El mensaje de aviso proporciona la información necesaria para realizar manualmente los cambios.

Estas consideraciones son válidas para cualquier entorno en el que un programa de seguridad externo no permita modificar características del usuario a los programas de creación de instancias o de instalación de DB2.

## <span id="page-18-0"></span>**Capítulo 2. Instalación del producto DB2**

## **Instalación de servidores DB2 (Windows)**

Esta tarea describe cómo iniciar el Asistente de instalación de DB2 en Windows. El Asistente de instalación de DB2 lo ayudará a definir la instalación y a instalar el producto DB2 en el sistema.

#### **Requisitos previos**

Antes de iniciar el Asistente de instalación de DB2:

- v Asegúrese de que el sistema cumpla los requisitos de instalación, memoria y disco.
- v Si tiene intención de utilizar LDAP en Windows para registrar el servidor DB2 en Active Directory, debe ampliar el esquema de directorios antes de realizar la instalación.
- v Debe tener una cuenta de usuario local *Administrador* con los derechos de usuario recomendados para llevar a cabo la instalación. En servidores DB2 donde LocalSystem se pueda utilizar como DAS y usuario de la instancia de DB2, y no está utilizando la característica de particionamiento de bases de datos, un usuario que no sea administrador pero que tenga privilegios elevados podrá realizar la instalación.
- v Aunque no es obligatorio, es recomendable que cierre todos los programas para que el programa de instalación pueda actualizar todos los archivos de la máquina sin necesitar un reinicio del sistema.

#### **Restricciones**

- v El nombre de la copia y el nombre de la instancia de DB2 no puede comenzar con un valor numérico.
- v El nombre de la copia y el nombre de la instancia de DB2 deben ser exclusivos entre todas las copias de DB2.
- v El uso de funciones de XML se restringe a una base de datos que sólo tiene una partición de base de datos.
- v No se puede instalar ningún otro producto DB2 en la misma vía de acceso si se ha instalado uno de los siguientes:
	- IBM Data Server Runtime Client
	- IBM Data Server Driver para ODBC, CLI y .NET
	- Centro de información de DB2.
- v Los campos del Asistente de instalación de DB2 no aceptan caracteres no ingleses.
- v Si habilita la seguridad ampliada en Windows Vista, los usuarios deben pertenecer al grupo DB2ADMNS o DB2USERS para poder ejecutar mandatos de DB2 locales y aplicaciones debido a una función de seguridad adicional (Control de accesos de usuarios) que limita los privilegios que tienen por omisión los administradores locales. Si los usuarios no pertenecen a uno de estos grupos, no tendrán acceso de lectura sobre los datos de aplicaciones o de configuración locales de DB2.

Para iniciar el Asistente de instalación de DB2:

- 1. Inicie una sesión en el sistema con la cuenta de Administrador local que ha definido para la instalación de DB2.
- 2. Si tiene el DVD del producto DB2, insértelo en la unidad. Si está habilitada, la función de ejecución automática inicia el Área de ejecución de instalación de DB2 automáticamente. Si la ejecución automática no funciona, utilice el Explorador de Windows para examinar el DVD del producto DB2 y efectúe una doble pulsación sobre el icono de instalación para iniciar el Área de ejecución de instalación de DB2.
- 3. Si ha descargado el producto DB2 de Passport Advantage, ejecute el archivo ejecutable para extraer los archivos de instalación del producto DB2. Utilice el Explorador de Windows para examinar los archivos de instalación de DB2 y efectúe una doble pulsación sobre el icono de instalación para iniciar el Área de ejecución de DB2.
- 4. Desde el Área de ejecución de instalación de DB2, puede visualizar los requisitos previos de instalación y las notas del release o ir directamente a la instalación. Para obtener información de última hora, revise los requisitos previos de la instalación y las notas del release.
- 5. Pulse **Instalar un producto** y la ventana **Instalar un producto** mostrará los productos disponibles para la instalación.

Si no hay ningún producto DB2 instalado en el sistema, inicie la instalación pulsando **Instalar nuevo**. Avance por la instalación siguiendo las indicaciones del Asistente de instalación de DB2.

Si hay instalado por lo menos un producto DB2 existente en el sistema, puede:

- v Pulse **Instalar nuevo** para crear una nueva copia de DB2.
- v Pulse **Trabajar con existente** para actualizar una copia existente de DB2, para añadir funcionalidad a una copia existente de DB2, migrar una copia existente de DB2 Versión 8 o Versión 9.1, o para instalar un producto complementario.
- 6. El Asistente de instalación de DB2 determinará el idioma del sistema y ejecutará el programa de instalación en este idioma. Existe ayuda en línea a su disposición que le guiará por los pasos restantes. Para invocar la ayuda en línea, pulse **Ayuda** o pulse **F1**. Puede pulsar **Cancelar** en cualquier momento para finalizar la instalación.

El producto DB2 se instalará, por omisión, en el directorio <Archivos de programa>\IBM\sqllib, donde <Archivos de programa> representa la ubicación del directorio Archivos de programa.

Si está instalando en un sistema donde este directorio ya está ocupado, se añade \_xx a la vía de instalación del producto DB2 , donde \_xx son dígitos que comienzan en 01 y aumentan de acuerdo con el número de copias de DB2 que haya instaladas.

También puede especificar su propia vía de instalación del producto DB2.

Para obtener información sobre los errores encontrados durante la instalación, examine el archivo de registro situado en el directorio Mis Documentos\ DB2LOG\. El archivo de registro utiliza el formato siguiente: DB2- AbreviaturaProducto-FechaHora.log, por ejemplo, DB2-ESE-Tue Apr 04 17\_04\_45 2006.log.

Si desea que el producto DB2 tenga acceso a la documentación de DB2, bien sea en su sistema local o bien en otro sistema de la red, deberá instalar el Centro de información de DB2. El Centro de información de DB2 contiene documentación

<span id="page-20-0"></span>sobre el sistema de bases de datos DB2 y los productos relacionados con DB2. Por omisión, se accede a información de DB2 desde la Web si el Centro de información de DB2 no está instalado localmente.

#### **Límites de memoria de DB2 Express y DB2 Workgroup Server Edition**

Si instala DB2 Express Edition, la cantidad de memoria máxima permitida para la instancia es de 4 GB.

Si instala DB2 Workgroup Server Edition, la cantidad de memoria máxima permitida para la instancia es de 16 GB.

La cantidad de memoria asignada a la instancia la determina el parámetro de configuración del gestor de bases de datos **INSTANCE\_MEMORY**.

#### **Notas importantes cuando se migra desde la Versión 9.1:**

- v Si la configuración de memoria para el producto DB2 Versión 9.1 excede el límite permitido, es posible que el producto DB2 no se inicie después de migrar a la versión actual.
- v El gestor de memoria de ajuste automático no aumentará el límite de memoria de instancia general más allá de los límites de la licencia.

## **Instalación de servidores DB2 utilizando el Asistente de instalación de DB2 (Linux)**

Esta tarea describe cómo iniciar el Asistente de instalación de DB2 en sistemas Linux. El Asistente de instalación de DB2 se utiliza para definir las preferencias de instalación e instalar el producto DB2 en el sistema.

Antes de iniciar el Asistente de instalación de DB2:

- v Asegúrese de que el sistema cumpla los requisitos de instalación, memoria y disco.
- v Puede instalar un servidor DB2 utilizando la autorización root o no root. Para obtener más información sobre una instalación no root, vea los enlaces relacionados.
- v La imagen del producto DB2 debe ser accesible. Para obtener una imagen de instalación de DB2, puede adquirir un DVD físico del producto DB2 o descargar una imagen de instalación de Passport Advantage.
- v Si está instalando una versión no inglesa de un producto de base de datos DB2, debe tener los Paquetes de idiomas nacionales adecuados.
- v El Asistente de instalación de DB2 es un programa de instalación gráfico. Para poder ejecutar el Asistente de instalación de DB2 en su máquina, deberá disponer de software X Window capaz de representar una interfaz gráfica de usuario. Compruebe que el servidor X Windows está en ejecución. Asegúrese de haber exportado debidamente la visualización. Por ejemplo, export DISPLAY=9.26.163.144:0.
- v Si utiliza software de seguridad en el entorno, deberá crear manualmente los usuarios de DB2 necesarios antes de iniciar el Asistente de instalación de DB2.

#### **Nota:**

- v La utilización de funciones de XML está restringida a una base de datos que esté definida con el juego de códigos UTF-8 y que tenga una sola partición de base de datos.
- v Los campos del Asistente de instalación de DB2 no aceptan caracteres no ingleses.

Para iniciar el Asistente de instalación de DB2:

1. Si tiene un DVD físico del producto DB2, vaya al directorio en el que está montado el DVD del producto DB2 entrando el mandato siguiente:

cd /*dvdrom*

donde */dvdrom* representa el punto de montaje del DVD del producto DB2.

- 2. Si ha descargado la imagen del producto DB2, deberá descomprimir y desempaquetar el archivo del producto.
	- a. Descomprima el archivo del producto:

gzip -d *producto*.tar.gz

donde *producto* es el nombre del producto que ha descargado.

b. Desempaquete el archivo del producto:

```
En sistemas operativos Linux
       tar -xvf producto.tar
```
donde *producto* es el nombre del producto que ha descargado.

c. Cambie de directorio:

cd ./*producto*

donde *producto* es el nombre del producto que ha descargado.

**Nota:** Si ha descargado un Paquete de idiomas nacionales, desempaquételo en el mismo directorio. Esto creará los subdirectorios (por ejemplo, ./nlpack/disk1) en el mismo directorio y permitirá al programa de instalación hallar las imágenes de instalación de forma automática, sin preguntar.

- 3. Emita el mandato ./db2setup desde el directorio en el que reside la imagen del producto para iniciar el Asistente de instalación de DB2.
- 4. Se abrirá el panel de ejecución para la instalación de IBM DB2. Desde esta ventana, puede ver los requisitos previos de la instalación y las notas del release, o bien puede ir directamente a la instalación. Para obtener información de última hora, repase los requisitos previos de la instalación y las notas del release.
- 5. Pulse **Instalar un producto** y la ventana **Instalar un producto** mostrará los productos disponibles para la instalación.

Inicie la instalación pulsando **Instalar nuevo**. Avance por la instalación siguiendo las indicaciones del Asistente de instalación de DB2.

Una vez iniciada la instalación, vaya avanzando por los paneles de instalación del Asistente de instalación de DB2 y efectúe las selecciones convenientes. Existe ayuda sobre la instalación a su disposición que le guiará por los pasos restantes. Para invocar la ayuda para la instalación, pulse **Ayuda** o pulse F1. Puede pulsar **Cancelar** en cualquier momento para finalizar la instalación.

En instalaciones no root, los productos DB2 se instalan siempre en el directorio \$HOME/sqllib, donde \$HOME representa el directorio inicial del usuario no root.

Para instalaciones root, los productos DB2 se instalan, por omisión, en :

**Linux** /opt/ibm/db2/V9.5

Si está instalando en un sistema donde este directorio ya está ocupado, se añade \_xx a la vía de instalación del producto DB2 , donde \_xx son dígitos que comienzan en 01 y aumentan de acuerdo con el número de copias de DB2 que haya instaladas.

También puede especificar su propia vía de instalación del producto DB2. Las vías de acceso de instalación de DB2 tienen las reglas siguientes:

- v Pueden incluir letras minúsculas (a–z), letras mayúsculas (A–Z) y el carácter
- de subrayado  $($   $)$ • No pueden tener más de 128 caracteres
- No pueden contener espacios
- No pueden contener caracteres no ingleses

Los Paquetes de idiomas nacionales también se pueden instalar ejecutando el mandato ./db2setup desde el directorio donde reside el Paquete de idiomas nacionales, después de haber instalado un producto de base de datos DB2.

Los archivos de anotaciones cronológicas de instalación son:

- v El archivo de anotaciones cronológicas de instalación de DB2. Este archivo captura toda la información sobre la instalación de DB2, incluidos los errores.
	- En instalaciones root, el nombre de archivo de anotaciones cronológicas de instalación de DB2 es db2setup.log.
	- En instalaciones no root, el nombre de archivo de anotaciones cronológicas de instalación de DB2 es db2setup\_nombreusuario.log, donde *nombreusuario* es el ID de usuario no root con el que se ha realizado la instalación.
- v El archivo de anotaciones cronológicas de errores de DB2. Este archivo captura cualquier salida de error que Java devuelve (por ejemplo, información de excepciones y de interrupciones).
	- En instalaciones root, el nombre de archivo de anotaciones cronológicas de errores de DB2 es db2setup.err.
	- En instalaciones no root, el nombre de archivo de anotaciones cronológicas de errores de DB2 es db2setup\_nombreusuario.err, donde *nombreusuario* es el ID de usuario no root con el que se ha realizado la instalación.

Por omisión, estos archivos de anotaciones cronológicas residen en el directorio /tmp. Puede especificar la ubicación de los archivos de anotaciones cronológicas.

Ya no hay ningún archivo db2setup.his. En lugar de ello, el programa de instalación de DB2 guarda una copia del archivo de anotaciones cronológicas de instalación de DB2 en el directorio DB2\_DIR/install/logs/ y la renombra como db2install.history. Si el nombre ya existe, el programa de instalación de DB2 la renombra como db2install.history.xxxx, donde xxxx va de 0000 a 9999, según el número de instalaciones realizadas en esta máquina.

Cada copia de instalación tiene una lista de archivos históricos independiente. Si se elimina una copia de instalación, los archivos históricos de esa vía de instalación también se eliminarán. Esta acción de copia se realiza casi al final de la instalación y si el programa se detiene o finaliza de forma anómala no se creará ningún archivo histórico.

En Linux x86, si desea que el producto DB2 tenga acceso a la documentación de DB2, en el sistema local o en otro sistema de la red, deberá instalar el Centro de información de DB2. El Centro de información de DB2 contiene documentación sobre el sistema de bases de datos DB2 y los productos relacionados con DB2.

### **Límites de memoria de DB2 Express y DB2 Workgroup Server Edition**

Si instala DB2 Express Edition, la cantidad de memoria máxima permitida para la instancia es de 4 GB.

Si instala DB2 Workgroup Server Edition, la cantidad de memoria máxima permitida para la instancia es de 16 GB.

La cantidad de memoria asignada a la instancia la determina el parámetro de configuración del gestor de bases de datos **INSTANCE\_MEMORY**.

#### **Notas importantes cuando se migra desde la Versión 9.1:**

- Si la configuración de memoria para el producto DB2 Versión 9.1 excede el límite permitido, es posible que el producto DB2 no se inicie después de migrar a la versión actual.
- v El gestor de memoria de ajuste automático no aumentará el límite de memoria de instancia general más allá de los límites de la licencia.

## <span id="page-24-0"></span>**Capítulo 3. Verificación de la instalación**

## **Verificación de la instalación de servidores DB2 utilizando Primeros pasos (Linux y Windows)**

Debe verificar que la instalación del servidor DB2 haya finalizado satisfactoriamente accediendo a datos de la base de datos SAMPLE.

Para realizar esta tarea, debe tener instalado el Centro de control y el componente Primeros pasos.

Primeros pasos aparece listado como componente de iniciación en la ventana de selección de componentes del Asistente de instalación de DB2. Se instala como parte de una instalación Normal y también se puede seleccionar al realizar una instalación Personalizada.

El componente Centro de control sólo está disponible en Linux (x86 y AMD64/EM64T únicamente) y Windows (x86 y AMD64/EM64T únicamente).

- 1. En Linux, inicie la sesión en el sistema como propietario de la instancia.
- 2. Inicie Primeros pasos:
	- v En sistemas operativos Windows, pulse en **Inicio** y seleccione **Programas -> IBM DB2 -> [***Nombre de copia de DB2***] -> Herramientas de configuración > Primeros pasos**
	- v En sistemas operativos Linux y Windows, puede iniciar Primeros pasos escribiendo el mandato **db2fs**.
- 3. Seleccione **Creación de bases de datos** en el área de ejecución de Primeros pasos. En la página Creación de bases de datos observará enlaces con el Centro de información de DB2 para crear la base de datos SAMPLE y el botón **Crear base de datos SAMPLE**. Pulse en **Crear base de datos SAMPLE** para iniciar la ventana Crear bases de datos SAMPLE.
- 4. Debería ver las opciones para seleccionar el tipo de objetos de base de datos que desea crear y la ubicación de la base de datos. Puede elegir la unidad en la que desea crear la base de datos SAMPLE en Windows y en el directorio en el que crear la base de datos SAMPLE en Linux.
- 5. El proceso de este mandato puede tardar unos cuantos minutos. Cuando se haya creado la base de datos SAMPLE, recibirá un mensaje de terminación. Pulse **Bien**.
- 6. Inicie el Centro de control. En Windows, pulse **Inicio** y seleccione **Programas -> IBM DB2 -> [***Nombre de copia de DB2***] -> Herramientas de administración general —> Centro de control**. En sistemas Linux, escriba el mandato db2cc.
- 7. En el panel de la izquierda de la pantalla del Centro de control expanda el árbol de objetos para ver la base de datos SAMPLE y los objetos de la base de datos SAMPLE. Seleccione el objeto Tablas para ver las tablas de la base de datos SAMPLE en el panel derecho de la pantalla del Centro de control. Pulse con el botón derecho del ratón en el nombre de tabla staff y seleccione Query. En la ventana del editor de mandatos, pulse el botón Run para ejecutar la consulta y ver el conjunto de resultados.

Después de verificar la instalación podrá eliminar la base de datos SAMPLE (de ejemplo) para liberar espacio de disco. Sin embargo, es necesario conservar la base de datos SAMPLE si piensa utilizar las aplicaciones de ejemplo.

Entre el mandato db2 drop database sample para descartar la base de datos SAMPLE.

## <span id="page-25-0"></span>**Verificación de la instalación utilizando el procesador de línea de mandatos (CLP)**

Puede verificar la instalación creando una base de datos SAMPLE y ejecutando mandatos SQL para recuperar datos de ejemplo.

#### **Requisitos previos**

- v El componente de base de datos SAMPLE, que se halla en la selección de funciones, debe estar instalada en el sistema y se incluye en una instalación típica.
- v Es necesario un usuario con autorización SYSADM.

Para verificar la instalación:

- 1. Inicie una sesión en el sistema como usuario con autorización SYSADM.
- 2. Inicie el gestor de bases de datos entrando el mandato db2start.
- 3. Emita el mandato db2sampl para crear la base de datos SAMPLE.

El proceso de este mandato puede tardar unos cuantos minutos. No se produce ningún mensaje de terminación; cuando vuelve el indicador de mandatos, el proceso ya ha finalizado.

La base de datos SAMPLE se cataloga automáticamente con el alias de base de datos SAMPLE en el momento de su creación.

4. Conecte con la base de datos SAMPLE, obtenga una lista de todos los empleados que trabajan en el departamento 20 y finalice la conexión con la base de datos. Ejecute los mandatos siguientes desde el procesador de línea de mandatos  $(CLP)$ :

connect to sample "select  $*$  from staff where dept =  $20"$ connect reset

Las salidas deben ser similares a las siguientes:

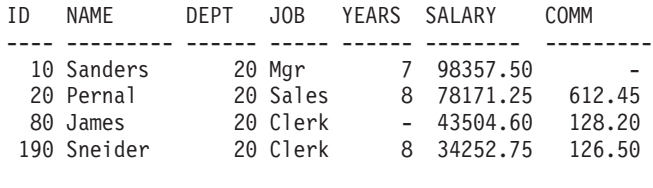

4 registro(s) seleccionado(s).

Después de verificar la instalación podrá eliminar la base de datos SAMPLE (de ejemplo) para liberar espacio de disco. Entre el mandato db2 drop database sample para descartar la base de datos SAMPLE.

## <span id="page-26-0"></span>**Creación de una base de datos propia utilizando el asistente para Crear base de datos con mantenimiento automático**

El asistente para Crear base de datos con mantenimiento automático es la forma más rápida de configurar una base de datos propia. De acuerdo con información básica proporcionada por el usuario, el asistente:

- v crea una nueva base de datos en el disco o directorio que ha elegido el usuario
- v asigna espacio de disco para los datos
- v configura la nueva base de datos para que su rendimiento sea óptimo
- v activa el mantenimiento automático
- v configura la notificación por correo electrónico o buscapersonas si la base de datos necesita atención

El asistente para Crear base de datos con mantenimiento automático puede iniciarse desde Primeros pasos o directamente desde el Centro de control.

#### **Requisitos previos**

- v Si desea iniciar el asistente desde Primeros pasos, también debe tener instalado el componente Primeros pasos. Primeros pasos forma parte del grupo de componentes de iniciación del Asistente de instalación de DB2. Se instala como parte de una instalación Normal y también se puede seleccionar al realizar una instalación Personalizada.
- v Para realizar esta tarea, debe tener autorización SYSADM o SYSCTRL.
- v Para Linux, debe tener software Xwindow capaz de representar una interfaz gráfica de usuario para poder ejecutar Primeros pasos y el Centro de control en su máquina. Asegúrese de haber exportado debidamente la visualización. Por ejemplo, export DISPLAY=9.26.163.144:0.
- En Linux, asegúrese de que ha iniciado la sesión como propietario de la instancia, que es db2inst1 por omisión. Una instancia es un entorno lógico de gestor de bases de datos donde el usuario cataloga bases de datos y define parámetros de configuración.
- 1. Inicie la sesión en el sistema con la cuenta de usuario que desea utilizar para crear la base de datos.
- 2. Inicie Crear base de datos con mantenimiento automático de una de las formas siguientes:
	- v Desde Primeros pasos: pulse **Crear base de datos propia**.
	- v Desde el Centro de control: pulse la carpeta **Todas las bases de datos**. Pulse **Crear base de datos nueva** en el panel **Todas las bases de datos**.
- 3. Siga los pasos que le indica el asistente. Deberá proporcionar alguna información y preferencias acerca de la nueva base de datos, incluido el nombre de la base de datos y los contactos a los que se les puede notificar cuando se den diversas condiciones.

Si ha creado su propia base de datos desde Primeros pasos, ahora deseará iniciar el Centro de control para empezar a explorar la base de datos y trabajar con ella. Para ello, pulse **Trabajar con bases de datos** en Primeros pasos.

## <span id="page-28-0"></span>**Capítulo 4. Licencia de productos DB2**

## **Archivos de licencias de DB2**

El producto DB2 se ejecutará sin registrar la clave de licencia. Sin embargo, es recomendable registrar la clave de licencia como mecanismo para hacer un seguimiento de los productos y las características de DB2 que se han instalado en el sistema, así como para distinguir dichos productos y características. Puede encontrar los términos de licencia del producto DB2 en [Contratos](http://www.ibm.com/software/sla) de licencias de [software.](http://www.ibm.com/software/sla)

La instalación de un servidor de datos DB2 no incluye el registro de una clave de licencia. Debe registrar la clave de licencia antes de utilizar el producto o característica DB2.

El registro de la clave de licencia (que también se denomina certificado de titularidad de licencia) permite al gestor de licencias de DB2 conocer las titularidades de licencias que se piensan utilizar en cada máquina. A esta acción también se le denomina aplicar la clave de licencia.

Cada producto DB2 y función DB2 viene con una clave de licencia. Si ha descargado la imagen de función o de producto DB2 de Passport [Advantage,](http://www.ibm.com/software/howtobuy/passportadvantage/) la clave de licencia se incluye en la imagen del CD de activación. Al utilizar Passport Advantage, debe descargar la imagen del CD de activación de *cada* producto y función separadamente. Si recibe la función o producto DB2 en un paquete de soporte físico de IBM, la clave de licencia estará en el CD de activación.

Si ha comprado un producto DB2 base, así como funciones con precio independiente, tendrá que solicitar más de una clave de licencia. Cada producto DB2 y función DB2 tiene su propia clave de licencia. Debería asegurarse de que dispone de las titularidades de licencia adecuadas para las funciones y productos DB2 que haya instalado. Para obtener más información, consulte [paquete](http://www.ibm.com/support/docview.wss?rs=73&uid=swg21219983) DB2 o Ventajas y [funciones](http://www.ibm.com/software/data/db2/9/) DB2.

DB2 Personal Edition y DB2 Connect Personal Edition constituyen excepciones. Si ha instalado DB2 Personal Edition o DB2 Connect Personal Edition, la clave de licencia se aplica automáticamente como parte de la instalación base.

El gestión de licencias para funciones o productos DB2 se efectúa por medio de una de las opciones siguientes:

- v El Centro de licencias en el Centro de control, o,
- v el mandato de herramientas de gestión de licencias db2licm.

Para ayudarle en la gestión de sus licencias, un informe de cumplimiento muestra una lista del cumplimiento o no cumplimiento de los dispositivos de DB2 con respecto a los términos de la licencia del producto actual. Para cumplir con el contrato de licencias, deberá aplicarse la clave de licencia. Sin embargo, aún sin aplicar una clave de licencia, el producto DB2 seguirá operando sin interrupción o restricción, a menos que haya instalado una imagen de probar y comprar producto DB2 o instalado una imagen de instalación de fixpack de DB2. Un producto DB2 de probar y comprar dejará de funcionar después de un período de prueba de 90 días. Si ha instalado una imagen de instalación de fixpack de DB2 sobre un

<span id="page-29-0"></span>producto DB2 existente adquirido de Passport Advantage, la imagen de instalación de fixpack seguirá funcionando de modo ininterrumpido.

Las imágenes de probar y comprar producto de DB2 incluyen el acceso a todas las funciones disponibles en la edición que se está utilizando. Puede descargar una imagen de probar y cargar DB2 en Pruebas y [demostraciones.](http://www.ibm.com/software/data/db2/9/download.html)

Si ha instalado un producto DB2 con una licencia del tipo ″Probar y comprar″ y ahora desea actualizarlo con una licencia completa, no es necesario reinstalar todo el producto DB2. Simplemente debe actualizar su licencia. Para obtener más detalles, consulte [Actualización](#page-30-0) de la licencia de DB2.

**Nota:** En la estructura de licencias de Unidad de valor del procesador (PVU), a cada procesador básico se le asignará un número específico de Unidades de valor. Debe adquirir el número total de Unidades de valor de procesador para cada procesador básico en el que están desplegados los programas de software. IBM sigue definiendo un procesador para que sea el procesador básico en un chip. Por ejemplo, un chip básico dual contiene dos procesadores básicos. Cada programa de software tiene un precio exclusivo por Unidad de valor. Para determinar el coste total de desplegar un programa de software individual, ha de multiplicar el precio del programa por Unidad de valor por el número total de Unidades de valor de procesador necesarias. El [Calculador](http://www-112.ibm.com/software/howtobuy/passportadvantage/valueunitcalculator/vucalc.wss) de PVU calcula el número total de PVU en el entorno.

### **Registro de una clave de licencia de dispositivo o producto de DB2 utilizando el Centro de licencias**

La clave de licencia está disponible desde la imagen de producto o característica DB2 que ha descargado desde Passport [Advantage](http://www.ibm.com/software/howtobuy/passportadvantage/) o desde el CD de activación del paquete de soporte físico que ha recibido de IBM.

En sistemas operativos Linux o Windows, puede registrar la clave de licencia utilizando el Centro de licencias.

En sistemas operativos Linux, el propietario de la instancia debe tener privilegios de lectura y grabación en el directorio donde se encuentran los archivos de licencias.

Para registrar una clave de licencia DB2:

- 1. Inicie el Centro de Control de DB2 y seleccione **Centro de licencias** en el menú **Herramientas**.
- 2. Seleccione el sistema para el que desea instalar una licencia. Seleccione una instancia en el sistema que haya seleccionado. Seleccione el producto entre los productos instalados. En el campo **Productos instalados** se visualizará el nombre del producto que ha instalado.
- 3. Seleccione **Añadir** en el menú **Licencia**.
- 4. En la ventana Añadir licencia, seleccione el archivo de licencia:
	- En servidores de Windows: x:\db2\license\nombrearchivo\_licencia.lic
	- v En servidores Linux: /cd/db2/license/*nombrearchivo\_licencia*.lic

donde x: o /cd representa la unidad o el punto de montaje del CD de activación para el producto o característica DB2.

5. Para añadir la clave de licencia, efectúe una pulsación en Aplicar.

### <span id="page-30-0"></span>**Comprobación del cumplimiento de la licencia de DB2**

Cada producto y característica de DB2 tiene una clase de licencia asociada. La clave de licencia debe registrarse antes de utilizar el producto o característica de DB2. El Centro de licencias muestra una lista de información sobre el producto en el panel principal. Los productos de DB2 que no disponen de la licencia registrada muestran el tipo de licencia como no registrado.

Para comprobar el cumplimiento de la licencia de las características de DB2, puede generar un informe de cumplimiento. El informe de cumplimiento muestra una lista de las características de DB2 que no cumplen con los términos de la licencia del producto actual. Se muestra una lista de cada estado de la característica de DB2:

- v Con cumplimiento: indica que la característica se ha utilizado y tiene la licencia adecuada
- v Violación: indica que la característica no dispone de licencia y se ha utilizado.

**Nota:** Algunas funciones de DB2 sólo están disponibles bajo licencia si se adquieren como parte de una característica de DB2.

Si ha instalado una imagen de prueba y compra de un producto DB2, la imagen de prueba y compra incluye el acceso a todas las características disponibles en la edición que está utilizando.

Puede generar un informe de cumplimiento mediante el Centro de licencias o el mandato db2licm.

- v Para generar el informe de cumplimiento desde el Centro de licencias, seleccione Licencia→Generar informe de cumplimiento.
- v Para generar el informe de cumplimiento mediante el mandato db2licm, introduzca el siguiente mandato desde la línea de mandatos:
	- Para sistemas operativos Linux :
		- *vía\_instanciadb2*/adm/db2licm -g *nombrearchivo*
	- Para los sistemas operativos Windows:

*db2instance\_path*\bin\db2licm -g *nombrearchivo*

donde

- *vía\_instanciadb2* es el lugar en el que se creó la instancia de DB2.
- *nombrearchivo* especifica el nombre de archivo donde debe almacenarse la salida.

Las características de DB2 que muestran una violación deben registrar la clave de licencia mediante el Centro de licencias o el mandato db2licm. El Centro de licencias o el mandato db2licm también se pueden utilizar para restablecer la información de uso de licencia. Consulte los enlaces relacionados para obtener más detalles.

### **Actualización de la licencia Probar y comprar**

Si ha instalado un producto DB2 con una licencia del tipo ″Probar y comprar″ y ahora desea actualizarlo con una licencia completa, es necesario actualizar la clave de licencia del producto.

No puede utilizar este método para actualizar de un producto DB2 a otro.

Si en la máquina no existe todavía una copia de un producto de servidor DB2 a la que se haya otorgado licencia anteriormente, se puede utilizar una imagen de fixpack de único servidor para instalar cualquier producto de servidor de bases de datos DB2. En este caso, el producto DB2 instalado se trata como una licencia de probar y comprar.

Para actualizar su licencia de DB2:

- 1. Obtenga la clave de licencia. La clave de licencia está disponible desde:
	- v el producto DB2 o la imagen de característica que ha descargado desde Passport [Advantage](http://www.ibm.com/software/howtobuy/passportadvantage/) o
	- v el CD de activación del paquete de soporte físico que ha recibido de IBM.
- 2. Registre la clave de licencia utilizando el Centro de licencias o el mandato db2licm

## <span id="page-32-0"></span>**Apéndice A. Instalación de productos DB2 utilizando archivos de respuestas**

### **Aspectos básicos de la instalación mediante archivo de respuestas**

A diferencia de lo que sucede con el Asistente de instalación de DB2, una instalación de un archivo de respuestas de DB2 le permite instalar productos DB2 sin ninguna interacción del usuario.

Un *archivo de respuestas* es un archivo de texto exclusivamente en inglés que contiene información de instalación y configuración. Un archivo de respuestas especifica los parámetros de configuración y los productos y componentes que deben instalarse.

Este método no sólo es útil para despliegues de productos DB2 a grande escala, sino también para incorporar de forma transparente el proceso de instalación de DB2 al procedimiento de instalación y configuración personalizado.

Puede crear un archivo de respuestas siguiendo uno de estos métodos:

v Modificando uno de los archivos de respuestas de ejemplo que se facilitan. Los archivos de respuesta de ejemplo se encuentran en el DVD del producto DB2, en el directorio:

db2/*plataforma*/samples

donde *plataforma* hace referencia a la plataforma de hardware adecuada.

- v Utilizando el Asistente de instalación de DB2 para guardar los datos de configuración de acuerdo con los datos de entrada que ha proporcionado. Si elige la opción para crear un archivo de respuestas en el asistente de instalación de DB2, los archivos de respuestas (uno para el servidor y uno para la partición, si está configurando un entorno de particiones múltiples) se guardarán por omisión en esta ubicación. Los nombres por omisión de los archivos son *nombre1* y *nombre2*.
- v Utilizando el generador de archivos de respuesta para crear un archivo de respuestas a partir de un producto DB2 instalado y configurado (sólo en plataformas Windows).

Una instalación de archivos de respuesta también puede denominarse instalación silenciosa o instalación desatendida.

## **Consideraciones acerca del archivo de respuestas**

Antes de continuar con la instalación de un archivo de respuestas, debe entender las consideraciones siguientes:

v Aunque los archivos de respuestas creados en la Versión 8 y en la Versión 9 tienen formatos similares, esta versión tiene limitaciones en cuanto a dónde pueden utilizarse los archivos de respuestas. Por ejemplo, los archivos de respuestas generados en la Versión 9 de DB2 sólo pueden utilizarse para instalar un producto DB2 Versión 9 (o Versión 9.5); no puede utilizarse para instalar la Versión 8 de DB2. Lo mismo sucede a la inversa, los archivos de respuestas

<span id="page-33-0"></span>generados en la Versión 8 de DB2 no podrán utilizarse para instalar la Versión 9 de DB2. Esto se debe principalmente a las palabras clave obligatorias que son nuevas en la Versión 9.

- v En plataformas Linux , es posible que el archivo de respuestas creado para una instalación root no se pueda utilizar para una instalación no root. Algunas palabras clave de archivo de respuestas sólo son válidas para la instalación root. Para obtener más detalles, consulte las palabras clave del archivo de respuestas.
- v Si utiliza el Asistente de instalación de DB2:
	- Durante la instalación, puede guardar los valores especificados en un archivo de respuestas en el panel **Seleccionar la acción de instalación** del Asistente de instalación de DB2.
	- Si crea un archivo de respuestas basado únicamente en la instalación que está realizando. Este es el método recomendado cuando la configuración es sencilla o cuando se desea crear un archivo de respuestas que se pretende personalizar posteriormente.
	- Sólo se generará un archivo de respuestas si permite que se complete el proceso de instalación, y lo hace satisfactoriamente. Si cancela la instalación, o si ésta experimenta alguna anomalía, no se creará el archivo de respuestas.
- v Puede utilizar un archivo de respuestas para instalar una configuración idéntica en cada una de las estaciones de trabajo de la red o para instalar varias configuraciones de un producto DB2. Después, puede distribuir este archivo a cada una de las estaciones de trabajo en las que desee instalar este producto.
- v Si utiliza el generador de archivo de respuestas (sólo en plataformas Windows), la creación del archivo de respuestas se basará en la instalación existente. Este es el método recomendado cuando la configuración es más compleja, cuando se ha realizado manualmente. Si utiliza el generador de archivos de respuesta después de generar el archivo de respuestas, puede que necesite entrar nombres y contraseñas de usuario.

## **Creación de un archivo de respuestas utilizando el Asistente de instalación de DB2**

Puede crear un archivo de respuestas mediante el Asistente de instalación de DB2 basado en la instalación que está llevando a cabo. Este archivo de respuestas se generará basándose en las selecciones que ha realizado en el Asistente de instalación de DB2. Posteriormente, podrá utilizar el archivo de respuestas para realizar una instalación desatendida en la que se utilizarán los mismos valores.

Para crear un archivo de respuestas mediante el Asistente de instalación de DB2:

- 1. En el panel de ejecución de la instalación de DB2, seleccione **Instalar nuevo** para el producto que desea instalar, o seleccione **Trabajar con existente** para seleccionar la copia de DB2 con la que quiere trabajar.
- 2. Seleccione el producto o copia de DB2 que desee instalar y, a continuación, pulse **Siguiente** para iniciar el Asistente de instalación de DB2.
- 3. Pulse **Siguiente** en la página de Bienvenida y acepte los términos del contrato de la licencia.
- 4. En la ventana **Seleccione el tipo de instalación**, seleccione entre una instalación típica, compacta o personalizada.
- 5. En la ventana **Seleccionar la instalación, creación de archivo, o ambos**, seleccione la opción **Guardar los valores de instalación en un archivo de respuestas** o la opción **Instalar el producto en este ordenador y guardar los valores de instalación en un archivo de respuestas**. A continuación, en el

campo de **Nombre de archivo de respuestas** escriba la vía de acceso en la que desea que el Asistente de instalación de DB2 coloque el archivo de respuestas generado. Por omisión, el nombre del archivo de respuestas es *nombre1* y se guarda en el *directorio1*.

#### **Nota:**

- a. Si selecciona la opción **Guardar el valor de la instalación en un archivo de respuestas**, no se instalará ningún software en el sistema, sólo se creará el archivo de respuestas con el nombre especificado en el campo de **Nombre de archivo de respuestas**.
- b. Si selecciona una instalación de base de datos particionada, se generarán dos archivos de respuestas, uno para el sistema propietario de la instancia y otro para los sistemas participantes. El nombre del archivo de respuestas de los sistemas participantes se generará en función del nombre del sistema propietario de la instancia. Por omisión, el nombre del archivo de respuestas de partición es *nombre2*, y se guardará en el *directorio2*.
- 6. Continúe con el resto de paneles de la instalación seleccionando las opciones deseadas.
- 7. En la ventana **Comenzar a copiar archivos y crear archivo de respuestas**, revise los valores que seleccionó.
- 8. Para instalar el producto, pulse **Finalizar**.
- 9. Cuando se haya completado la instalación, el Asistente de instalación de DB2 habrá colocado el archivo de respuestas generado en la vía de acceso que ha especificado. Cuando el Asistente de instalación de DB2 se utiliza para crear el archivo de respuestas, se añadirá una palabra clave ENCRYPTED especial al archivo de respuesta. Por ejemplo:

DAS\_PASSWORD = 07774020164457377565346654170244883126985535505156353 ENCRYPTED = DAS\_PASSWORD

La palabra clave ENCRYPTED indica que el valor real de la contraseña no es la secuencia de números que se muestra.

## <span id="page-36-0"></span>**Apéndice B. Aplicación de fix packs de DB2**

### **Aplicación de fix packs**

Es recomendable que mantenga el entorno de ejecución de DB2 en el nivel del fixpack más reciente para asegurarse un funcionamiento sin problemas. Para instalar un fixpack satisfactoriamente, realice todas las tareas necesarias anteriores y posteriores a la instalación.

Un fixpack de DB2 contiene actualizaciones y arreglos de problemas (Informes del análisis autorizado de programas, o ″APAR″) encontrados durante las pruebas en IBM, así como arreglos de problemas de los que han informado los clientes. Cada fixpack contiene un archivo APARLIST.TXT, que describe los arreglos que contiene.

Los fixpacks son acumulativos. Esto significa que el último fixpack para cualquier versión de DB2 contiene todas las actualizaciones de los fixpacks anteriores para la misma versión de DB2.

Las imágenes de los fixpacks disponibles son:

• Una única imagen de servidor.

La única imagen de servidor contiene el código nuevo y actualizado necesario para todos los productos de servidor de DB2 y IBM Data Server Client. Si hay más de un producto de servidor de DB2 instalado en una única ubicación, el fixpack de servidor de DB2 aplica actualizaciones de código de mantenimiento a todos los productos de servidor de DB2 instalados. El fixpack Data Server Client se halla en el fixpack de servidor de DB2 (es decir, el fixpack que puede dar servicio a cualquiera de los siguientes productos de servidor: Enterprise Server Edition, Workgroup Server Edition, Express Edition, Personal Edition, Connect Enterprise Edition, Connect Application Server Edition, Connect Unlimited Edition para zSeries, y Connect Unlimited Edition para i5/OS). Puede utilizar el fixpack de servidor de DB2 para actualizar Data Server Client.

También se puede utilizar una única imagen de servidor para instalar cualquiera de los productos de servidor de bases de datos de DB2, en un nivel de fixpack concreto, con una licencia de probar y comprar de DB2 por omisión.

v Un fixpack para cada uno de los otros productos de base de datos de DB2.

Utilice este fixpack únicamente si sólo tiene instalados productos de base datos distintos de servidor o productos complementarios. Por ejemplo, IBM Data Server Runtime Client o Query Patroller.

No utilice este tipo de fixpack si los productos DB2 instalados son sólo productos de servidor DB2 o Data Server Client. En su lugar, utilice el fixpack de única imagen de servidor.

Para plataformas Windows, si tiene más de un producto de base de datos DB2 (que incluya al menos un producto que no sea Data Server Client ni un servidor DB2) instalado en una sola copia de DB2, debe descargar y descomprimir todos los fixpacks específicos de producto correspondientes antes de empezar el proceso de instalación del fixpack.

Un fix pack universal (sólo en plataformas Linux ).

El fixpack universal da servicio a las instalaciones en las que se ha instalado más de un producto de base de datos DB2.

El fixpack universal no es necesario si los productos DB2 instalados son sólo productos de servidor DB2 o Data Server Client. En este caso, debe utilizarse el fixpack de única imagen de servidor.

#### **Restricciones**

- v Un fixpack DB2 Versión 9.5 sólo puede aplicarse a las copias de nivel de fixpack o disponibilidad general (GA) de DB2 Versión 9.5.
- v Todas las instancias de DB2, DAS y aplicaciones relacionadas con la copia de DB2 que se va a actualizar deben detenerse antes de instalar un fixpack.
- v Si está utilizando la función de particionamiento de la base de datos (DPF), antes de instalar el fixpack, deberá detener el gestor de la base de datos en todos los nodos. Deberá instalar el fixpack en el nodo propietario de instancias y en todos los demás nodos particionados. Todos los sistemas que participan en la instancia deben estar actualizados en el mismo nivel de fixpack.
- v En sistemas operativos Linux :
	- Si tiene productos DB2 en un Network File System (NFS), debe asegurarse de que se haya detenido lo siguiente completamente antes de instalar el fixpack: todas las instancias, el servidor de administración de DB2 (DAS), las comunicaciones entre procesos (IPC) y las aplicaciones de otras máquinas utilizando la misma instalación montada de NFS.
	- Si los mandatos del sistema fuser o lsof no están disponibles, el mandato installFixPack no puede detectar archivos de DB2 cargados. Debe asegurarse de que los archivos de DB2 estén cargados y proporcionen una opción de alteración temporal para instalar el fixpack. . En Linux, se necesita el mandato fuser o lsof.

Para obtener más detalles sobre la opción de alteración temporal, consulte el mandato installFixPack.

- v En aplicaciones cliente, una vez se haya aplicado un fixpack, para realizar la vinculación automática de las aplicaciones, el usuario debe tener autorización para la vinculación.
- La instalación de un fixpack de DB2 no dará servicio a herramienta de administrador de servidor de datos o herramienta de desarrollador de servidor de datos.

Para instalaciones no root en Linux, las funciones basadas en root (como alta disponibilidad y autenticación basada en el sistema) se pueden habilitar mediante el mandato db2rfe. Si se han habilitado funciones basadas en root después de instalar el producto de DB2, deberá volver a ejecutar el mandato db2rfe cada vez que se aplique un fixpack para volver a habilitar estas funciones. Para obtener más detalles, consulte los enlaces relacionados con la instalación no root.

En sistemas operativos Linux , si se han instalado idiomas nacionales, también necesita un fix pack independiente de idiomas nacionales. El fixpack de idioma nacional no se puede instalar solo. Se debe aplicar un fixpack universal o específico del producto al mismo tiempo y los dos deben estar al mismo nivel de fixpack. Por ejemplo, si está aplicando un fix pack universal a productos de bases de datos DB2 que no están en inglés en Linux, debe aplicar el fix pack universal y el de idiomas nacionales para actualizar los productos de bases de datos DB2.

Si tiene varias copias de DB2 en el mismo sistema, esas copias podrán estar en niveles distintos de versión y de fixpack. Si desea aplicar un fixpack a una o varias copias de DB2, debe instalar el fixpack en esas copias de DB2 una a una.

Para instalar un fixpack:

- 1. Acceda y descargue el fixpack de DB2 más reciente seleccionando el enlace para las descargas de fixpack en el sitio Web de soporte de DB2 en la dirección [http://www.ibm.com/software/data/db2/udb/support.html.](http://www.ibm.com/software/data/db2/udb/support.html)
- 2. Compruebe los requisitos previos del fixpack y realice las tareas necesarias antes de instalar un fixpack. Si ya tiene productos de base de datos DB2 instalados, también debe detener diversos procesos de DB2. Consulte el fixpack Readme para obtener más detalles.
- 3. Elija un método de instalación de fixpack e instale el fixpack.

Compruebe en el archivo de registro los pasos posteriores a la instalación o los mensajes de error y acciones recomendadas.

## <span id="page-40-0"></span>**Apéndice C. Desinstalación del producto DB2**

## **Desinstalación del producto DB2 (Windows)**

Esta tarea proporciona los pasos para eliminar completamente el producto DB2 del sistema operativo Windows. Sólo debe realizar esta tarea si ya no necesita las instancias y bases de datos DB2 existentes.

Si está desinstalando la copia por omisión de DB2 y tiene otras copias de DB2 en el sistema, debe utilizar el mandato db2swtch para elegir una nueva copia por omisión antes de continuar la desinstalación. Además, si el servidor de administración de la base de datos (DAS) se está ejecutando con la copia que se está desinstalando, debe trasladar el DAS a una copia que no se esté desinstalando. De lo contrario, deberá volver a crear el DAS mediante el mandato db2admin create después de la desinstalación y puede ser necesario volver a configurar el DAS para que algunas funciones sean operativas.

Para desinstalar el producto DB2 en Windows:

- 1. (Opcional) Descarte todas las bases de datos utilizando el Centro de control o el mandato drop database. Asegúrese de que ya no necesita estas bases de datos. Cuando elimina las bases de datos, se pierden todos los datos.
- 2. Detenga todos los procesos y servicios de DB2. Esto puede llevarse a cabo mediante el panel Servicios de Windows o emitiendo el mandato db2stop. Si no detiene los servicios y procesos de DB2 antes de intentar eliminar el producto DB2, recibirá un aviso indicando una lista de los procesos y servicios que contienen las DLL de DB2 en memoria.
- 3. Tiene dos opciones para eliminar el producto DB2:

#### **Agregar o quitar programas**

Accesible a través del Panel de control de Windows, utilice la ventana Agregar o quitar programas para eliminar el producto DB2. Consulte la ayuda del sistema operativo si desea obtener más información sobre cómo eliminar productos de software del sistema operativo Windows.

#### **Mandato db2unins**

Puede ejecutar el mandato db2unins para eliminar el producto DB2. Utilizando este mandato, puede desinstalar varios productos DB2 al mismo tiempo utilizando el parámetro /p. También puede realizar una desinstalación silenciosa de los productos DB2 utilizando el parámetro /u, que eliminará los productos DB2 especificados en el archivo de respuestas. Para obtener más información, consulte el tema sobre el mandato db2unins.

Por desgracia, el producto DB2 no siempre puede eliminarse utilizando el recurso del Panel de control - Agregar o quitar programas, el mandato db2unins /p o el mandato db2unins /u. La opción de desinstalación siguiente SÓLO debería intentarse si fallan los métodos anteriores.

Para eliminar por la fuerza todas las copias de DB2 del sistema Windows, ejecute el mandato db2unins /f. Este mandato llevará a cabo una desinstalación forzada de TODAS las copias de DB2 que se encuentren en el sistema. A excepción de los datos del usuario como, por ejemplo, las bases de datos DB2, todo se suprimirá por la fuerza.

## <span id="page-41-0"></span>**Desinstalación del producto DB2 (Linux)**

Esta tarea contiene los pasos para eliminar un producto DB2 del sistema operativo Linux.

Esta tarea no es necesaria para instalar una nueva versión de un producto DB2. Cada versión de un producto DB2 en Linux tiene una vía de acceso de instalación distinta y por lo tanto puede coexistir en el mismo sistema.

**Nota:** Esta tarea se aplica a productos DB2 que se hayan instalado con autorización root. Un tema separado explica cómo desinstalar productos de DB2 que se hayan instalado como usuario no root.

Para eliminar un producto DB2:

- 1. Opcional: Descarte todas las bases de datos. Puede descartar las bases de datos utilizando el Centro de control o el mandato drop database. Los archivos de base de datos permanecen inalterados en los sistemas de archivos cuando elimina una instancia sin eliminar primero las bases de datos.
- 2. Detenga el Servidor de administración de DB2. Consulte el manual *Guía rápida de iniciación para servidores DB2*.
- 3. Elimine el Servidor de administración de DB2 o ejecute el mandato dasupdt para actualizar el Servidor de administrador de DB2 en otra vía de acceso de instalación. Para eliminar el Servidor de administración de DB2, consulte el manual *Guía rápida de iniciación para servidores DB2*.
- 4. Detenga todas las instancias de DB2. Consulte el manual *Guía rápida de iniciación para servidores DB2*.
- 5. Elimine las instancias de DB2 o ejecute el mandato db2iupdt para actualizar las instancias en otra vía de acceso de instalación. Para eliminar las instancias de DB2, consulte el manual *Guía rápida de iniciación para servidores DB2*.
- 6. Elimine los productos DB2. Consulte el manual *Guía rápida de iniciación para servidores DB2*.

### **Detención del servidor de administración de DB2 (Linux)**

Debe detener el Servidor de administración de DB2 (DAS) antes de eliminar el producto DB2.

Cuando desinstale un producto DB2, debe descartar el DAS si va a eliminar la última copia de DB2 Versión 9.5. Si tiene otras copias de DB2 Versión 9.5, es aconsejable ejecutar el mandato dasupdt para asociar el DAS con otra copia de DB2. Si decide descartar el DAS, primero debe detener el DAS.

**Nota:** Esta tarea no se aplica a instalaciones no root de productos DB2.

Para detener el Servidor de administración de DB2:

- 1. Inicie la sesión como propietario del servidor de administración de DB2.
- 2. Detenga el Servidor de administración de DB2 entrando el mandato db2admin stop.

### **Eliminación del servidor de administración de DB2 (Linux)**

Si elimina la última copia de DB2 Versión 9, debe eliminar el servidor de administración de DB2 (DAS) antes de eliminar el producto DB2.

<span id="page-42-0"></span>Si elimina una copia de DB2 Versión 9, pero tiene otras copias de DB2 Versión 9, debe ejecutar el mandato dasupdt desde la copia de DB2 con la que desea asociar el servidor de administración de DB2 (DAS).

**Nota:** Esta tarea sólo se aplica a productos DB2 que se hayan instalado con autorización root.

Para eliminar el DAS:

- 1. Inicie la sesión como usuario con autorización root.
- 2. Detenga el DAS:

db2admin stop

3. Elimine el DAS entrando el mandato siguiente: DB2DIR/instance/dasdrop

donde *DB2DIR* es la ubicación que ha especificado durante la instalación de DB2. La vía de acceso de instalación por omisión para Linux es */opt/ibm/db2/V9.5*.

### **Detención de instancias de root (Linux)**

Debe detener todas las instancias de DB2 asociadas con la copia de DB2 que está desinstalando. Las instancias asociadas con otras copias de DB2 no deberían verse afectadas por la desinstalación de la copia actual.

Para detener una instancia de DB2:

- 1. Inicie la sesión como usuario con autorización root.
- 2. Obtenga una lista de nombres de todas las instancias de DB2 asociadas con la copia de DB2 actual entrando el mandato siguiente: *DB2DIR*/bin/db2ilist

donde *DB2DIR* es la ubicación que haya especificado durante la instalación de DB2 Versión 9. La vía de acceso de instalación por omisión para Linux es */opt/ibm/db2/V9.5*.

3. Ejecute el script de arranque si no está incluido en .profile.

. *INSTHOME*/sqllib/db2profile (bash, Bourne, or Korn shells) source *INSTHOME*/sqllib/db2cshrc (C shell)

donde *INSTHOME* es el directorio inicial de la instancia.

- 4. Es aconsejable conservar los archivos siguientes:
	- v El archivo de configuración del gestor de bases de datos, \$HOME/sqllib/db2systm
	- v El archivo de configuración de nodos, \$HOME/sqllib/db2nodes.cfg
	- v Funciones definidas por el usuario o aplicaciones de procedimientos almacenados delimitados en \$HOME/sqllib/function
- 5. Detenga el gestor de bases de datos de DB2 emitiendo el mandato db2stop force.
- 6. Confirme la detención de la instancia entrando el mandato db2 terminate.
- 7. Repita estos pasos para cada instancia.

## <span id="page-43-0"></span>**Eliminación de instancias de DB2 (Linux)**

Esta tarea explica cómo eliminar del sistema algunas instancias de root o todas ellas.

**Nota:** Esta tarea no se aplica a instalaciones de usuario no root. Para eliminar una instancia no root, debe desinstalar el producto DB2.

Si elimina la última copia de DB2 Versión 9, puede eliminar las instancias de DB2 antes de eliminar el producto DB2. Si elimina una copia de DB2 Versión 9, pero tiene otras copias de DB2 Versión 9 copies, puede ejecutar el mandato db2iupdt desde la copia de DB2 con la que desea asociar las instancias de DB2.

Después de eliminar una instancia, puede utilizar las bases de datos DB2 pertenecientes a la instancia si las cataloga bajo otra instancia del mismo release. Aunque elimine la instancia, las bases de datos permanecen inalteradas y se pueden reutilizar a menos que se supriman expresamente los archivos de base de datos.

Elimine las instancias de DB2 únicamente si no piensa utilizar productos DB2 o si no desea migrar las instancias existentes a una versión posterior del producto DB2. Para realizar la migración, debe estar instalada tanto la versión nueva como la versión anterior de DB2. No es posible migrar una instancia si la copia de DB2 con la que está asociada se ha eliminado.

Para eliminar una instancia:

- 1. Inicie la sesión como usuario con autorización root.
- 2. Opcional: Si está seguro de que ya no necesita más los datos de las bases de datos asociadas, puede eliminar los archivos de bases de datos de los sistemas o descartar la base de datos antes de descartar la instancia.
- 3. Elimine la instancia entrando el mandato siguiente:

*DB2DIR*/instance/db2idrop *NombreInst*

donde *DB2DIR* es la ubicación que ha especificado durante la instalación de DB2. La vía de acceso de instalación por omisión para Linux es */opt/ibm/db2/V9.5*.

El mandato db2idrop elimina la entrada de la instancia de la lista de instancias y elimina el directorio *INSTHOME*/sqllib, donde *INSTHOME* es el directorio inicial de la instancia y *NombreInst* es el nombre de inicio de sesión de la instancia. Si almacena archivos en el directorio /sqllib, esta acción eliminará dichos archivos. Si todavía necesita estos archivos, debe copiarlos antes de eliminar la instancia.

4. Opcional: como usuario con autorización root, elimine el ID de usuario y el grupo del propietario de la instancia (si sólo se utilizan para esta instancia). No los elimine si piensa volver a crear la instancia.

**Nota:** Este paso es opcional dado que el propietario de la instancia y el grupo del propietario de la instancia se pueden utilizar para otros fines.

### **Eliminación de productos DB2 utilizando el mandato db2\_deinstall o doce\_deinstall (Linux)**

Esta tarea proporciona pasos para desinstalar los productos DB2 o los componentes DB2 utilizando el mandato db2\_deinstall. El mandato db2\_deinstall elimina todos

<span id="page-44-0"></span>los productos DB2 del sistema. El mandato doce\_deinstall desinstala el Centro de información de DB2 que reside en la misma vía de instalación que la herramienta doce\_deinstall. Este mandato sólo está disponible en los sistemas operativos Linux.

Antes de eliminar productos DB2 del sistema, asegúrese de haber realizado todos los pasos que se describen en ["Desinstalación](#page-41-0) del producto DB2 (Linux)" en la [página](#page-41-0) 36

#### **Nota:**

- v Esta tarea se aplica a productos DB2 que se hayan instalado con autorización root.
- v No puede desinstalar productos DB2 utilizando un programa de utilidad nativo del sistema operativo, tal como rpm o SMIT.
- v El mandato doce\_deinstall sólo está disponible en Linux x32 y x64.

Para eliminar **TODOS** los productos DB2 de una vía de acceso específica:

- 1. Inicie la sesión como usuario root.
- 2. Acceda a la vía de acceso en la que se encuentran los productos DB2.
- 3. Ejecute uno de los mandatos siguientes:
	- v Para eliminar una característica de un producto DB2 instalado, ejecute el mandato db2\_deinstall -F desde el directorio DB2DIR/install
	- v Para eliminar todos los productos DB2 instalados en la ubicación actual, ejecute el mandato db2\_deinstall -a desde el directorio DB2DIR/install
	- v Para eliminar el Centro de información de DB2 en la ubicación actual, ejecute el mandato doce\_deinstall -a desde el directorio DB2DIR/doc/install

donde DB2DIR es la ubicación que ha especificado cuando ha instalado el producto DB2.

## <span id="page-46-0"></span>**Apéndice D. Visión general de la información técnica de DB2**

La información técnica de DB2 está disponible a través de las herramientas y los métodos siguientes:

- v Centro de información de DB2
	- Temas (Tareas, concepto y temas de consulta)
	- Ayuda para herramientas de DB2
	- Programas de ejemplo
	- Guías de aprendizaje
- Manuales de DB2
	- Archivos PDF (descargables)
	- Archivos PDF (desde el DVD en PDF de DB2)
	- Manuales en copia impresa
- v Ayuda de línea de mandatos
	- Ayuda de mandatos
	- Ayuda de mensajes

**Nota:** Los temas del Centro de información de DB2 se actualizan con más frecuencia que los manuales en PDF o impresos. Para obtener la información más actualizada, instale las actualizaciones de la documentación cuando estén disponibles, o consulte el Centro de información de DB2 en ibm.com.

Puede acceder a información técnica adicional de DB2 como, por ejemplo, notas técnicas, documentos técnicos y publicaciones en línea IBM Redbooks en ibm.com. Acceda al sitio de la biblioteca de software de gestión de información de DB2 en [http://www.ibm.com/software/data/sw-library/.](http://www.ibm.com/software/data/sw-library/)

### **Comentarios sobre la documentación**

Agradecemos los comentarios sobre la documentación de DB2. Si tiene sugerencias sobre cómo podemos mejorar la documentación de DB2, envíe un correo electrónico a db2docs@ca.ibm.com. El personal encargado de la documentación de DB2 lee todos los comentarios de los usuarios, pero no puede responder directamente a cada uno. Proporcione ejemplos específicos siempre que sea posible de manera que podamos comprender mejor sus problemas. Si realiza comentarios sobre un tema o archivo de ayuda determinado, incluya el título del tema y el URL.

No utilice esta dirección de correo electrónico para contactar con el Soporte al cliente de DB2. Si tiene un problema técnico de DB2 que no está tratado por la documentación, consulte al centro local de servicio técnico de IBM para obtener ayuda.

## <span id="page-47-0"></span>**Biblioteca técnica de DB2 en copia impresa o en formato PDF**

Las tablas siguientes describen la biblioteca de DB2 que está disponible en el Centro de publicaciones de IBM en [www.ibm.com/shop/publications/order.](http://www.ibm.com/shop/publications/order) Los manuales de DB2 Versión 9.5 en inglés en formato PDF y las versiones traducidas se pueden descargar del sitio [www.ibm.com/support/docview.wss?rs=71](http://www.ibm.com/support/docview.wss?rs=71&uid=swg27009474) [&uid=swg2700947.](http://www.ibm.com/support/docview.wss?rs=71&uid=swg27009474)

Aunque las tablas identifican los manuales en copia impresa disponibles, puede que dichos manuales no estén disponibles en su país o región.

| Número de documento | Copia impresa disponible |
|---------------------|--------------------------|
|                     |                          |
| SC11-3505-00        | Sí                       |
| SC11-3507-00        | No                       |
| SC23-5844-00        | Sí                       |
| SC23-5845-00        | Sí                       |
| SC11-3506-00        | Sí                       |
| SC23-5847-00        | Sí                       |
| SC23-5848-00        | Sí                       |
| SC23-5849-00        | Sí                       |
| SC23-5850-00        | Sí                       |
| SC11-3499-00        | Sí                       |
| SC11-3500-00        | Sí                       |
| SC11-3501-00        | Sí                       |
| SC11-3502-00        | No                       |
| SC11-3503-00        | Sí                       |
| GC11-3504-00        | Sí                       |
| GC11-3511-00        | Sí                       |
| SC23-5858-00        | Sí                       |
| GI11-7823-00        | No                       |
| GI11-7824-00        | No                       |
| GC11-3510-00        | Sí                       |
|                     |                          |

*Tabla 3. Información técnica de DB2*

| Nombre                                                                                                    | Número de documento | Copia impresa disponible |
|----------------------------------------------------------------------------------------------------|---------------------|--------------------------|
| Net Search Extender Guía de<br>administración y del usuario<br>Nota: El contenido de este<br>documento no está incluido en<br>el Centro de información de<br>D <sub>B2</sub> | SC11-3615-00        | Sí                       |
| Partitioning and Clustering Guide SC23-5860-00                                                                                                    |                     | Sí                       |
| Query Patroller Administration<br>and User's Guide                                                                                                    | SC23-8507-00        | Sí                       |
| Guía rápida de iniciación para<br>clientes IBM Data Server                                                                                                    | GC11-3513-00        | No                       |
| Guía rápida de iniciación para<br>servidores DB2                                                                                                    | GC11-3512-00        | Sí                       |
| Spatial Extender and Geodetic<br>Data Management Feature Guía<br>del usuario y manual de consulta                                                                            | SC11-3614-00        | Sí                       |
| Consulta de SQL, Volumen 1                                                                                                    | SC11-3508-00        | Sí                       |
| Consulta de SQL, Volumen 2                                                                                                    | SC11-3509-00        | Sí                       |
| System Monitor Guide and<br>Reference                                                                                                    | SC23-5865-00        | Sí                       |
| Text Search Guide                                                                                                    | SC23-5866-00        | Sí                       |
| Troubleshooting Guide                                                                                                    | GI11-7857-00        | No                       |
| Tuning Database Performance                                                                                                    | SC23-5867-00        | Sí                       |
| Guía de aprendizaje de Visual<br>Explain                                                                                                    | SC11-3518-00        | No                       |
| <b>Novedades</b>                                                                                                    | SC11-3517-00        | Sí                       |
| Workload Manager Guide and<br>Reference                                                                                                    | SC23-5870-00        | Sí                       |
| pureXML Guide                                                                                                    | SC23-5871-00        | Sí                       |
| XQuery Reference                                                                                                    | SC23-5872-00        | No                       |

*Tabla 3. Información técnica de DB2 (continuación)*

#### *Tabla 4. Información técnica específica de DB2 Connect*

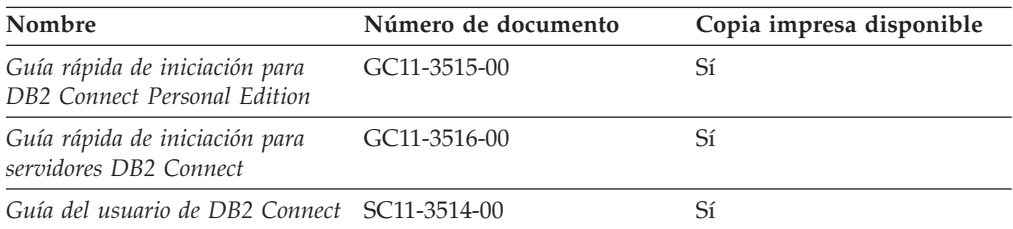

#### *Tabla 5. Información técnica de Information Integration*

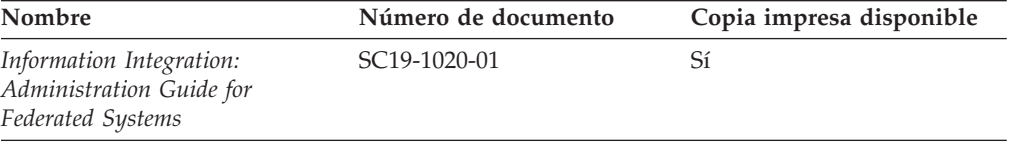

| Nombre                                                                                                    | Número de documento       | Copia impresa disponible |
|----------------------------------------------------------------------------------------------------|---------------------------|--------------------------|
| Information Integration: ASNCLP SC19-1018-02<br>Program Reference for Replication<br>and Event Publishing |                           | Sí                       |
| Information Integration:<br>Configuration Guide for Federated<br>Data Sources                             | SC19-1034-01              | N <sub>0</sub>           |
| Information Integration: SQL<br>Replication Guide and Reference                                           | SC <sub>19</sub> -1030-01 | Sí                       |
| Information Integration:<br>Introduction to Replication and<br>Event Publishing                           | SC <sub>19</sub> -1028-01 | Sí                       |

<span id="page-49-0"></span>*Tabla 5. Información técnica de Information Integration (continuación)*

## **Pedido de manuales de DB2 en copia impresa**

Si necesita manuales de DB2 en copia impresa, puede comprarlos en línea en varios, pero no en todos los países o regiones. Siempre puede hacer pedidos de manuales de DB2 en copia impresa a través del representante local de IBM. Recuerde que algunas publicaciones en copia software del DVD *Documentación en PDF de DB2* no están disponibles en copia impresa. Por ejemplo, no está disponible la publicación *Consulta de mensajes de DB2* en copia impresa.

Las versiones impresas de muchas de las publicaciones de DB2 disponibles en el DVD de Documentación en PDF de DB2 se pueden solicitar a IBM por una cantidad. Dependiendo desde dónde realice el pedido, podrá solicitar manuales en línea, desde el Centro de publicaciones de IBM. Si la realización de pedidos en línea no está disponible en su país o región, siempre puede hacer pedidos de manuales de DB2 en copia impresa al representante local de IBM. Tenga en cuenta que no todas las publicaciones del DVD de Documentación en PDF de DB2 están disponibles en copia impresa.

**Nota:** La documentación más actualizada y completa de DB2 se conserva en el Centro de información de DB2 en [http://publib.boulder.ibm.com/infocenter/](http://publib.boulder.ibm.com/infocenter/db2luw/v9r5) [db2luw/v9r5.](http://publib.boulder.ibm.com/infocenter/db2luw/v9r5)

Para hacer pedidos de manuales de DB2 en copia impresa:

- v Para averiguar si puede hacer pedidos de manuales de DB2 en copia impresa en línea en su país o región, consulte el Centro de publicaciones de IBM en el sitio [http://www.ibm.com/shop/publications/order.](http://www.ibm.com/shop/publications/order) Debe seleccionar un país, región o idioma para poder acceder a la información sobre pedidos de publicaciones y, a continuación, seguir las instrucciones sobre pedidos para su localidad.
- Para hacer pedidos de manuales de DB2 en copia impresa a través del representante local de IBM:
	- 1. Localice la información de contacto de su representante local desde uno de los siguientes sitios Web:
		- El directorio de IBM de contactos en todo el mundo en el sitio [www.ibm.com/planetwide](http://www.ibm.com/planetwide)
		- El sitio Web de publicaciones de IBM en el sitio [http://www.ibm.com/](http://www.ibm.com/shop/publications/order) [shop/publications/order.](http://www.ibm.com/shop/publications/order) Tendrá que seleccionar su país, región o idioma para acceder a la página de presentación de las publicaciones apropiadas para su localidad. Desde esta página, siga el enlace ″Acerca de este sitio″.
- 2. Cuando llame, indique que desea hacer un pedido de una publicación de DB2.
- 3. Proporcione al representante los títulos y números de documento de las publicaciones que desee solicitar. Si desea consultar los títulos y los números de pedido, consulte el apartado ["Biblioteca](#page-47-0) técnica de DB2 en copia impresa o en [formato](#page-47-0) PDF" en la página 42.

## <span id="page-50-0"></span>**Visualización de la ayuda para estados de SQL desde el procesador de línea de mandatos**

DB2 devuelve un valor de SQLSTATE para las condiciones que pueden ser el resultado de una sentencia de SQL. La ayuda de SQLSTATE explica los significados de los estados de SQL y los códigos de las clases de estados de SQL.

Para invocar la ayuda para estados de SQL, abra el procesador de línea de mandatos y entre:

? *sqlstate* o ? *código de clase*

donde *sqlstate* representa un estado de SQL válido de cinco dígitos y *código de clase* representa los dos primeros dígitos del estado de SQL.

Por ejemplo, ? 08003 visualiza la ayuda para el estado de SQL 08003, y ? 08 visualiza la ayuda para el código de clase 08.

### **Acceso a diferentes versiones del Centro de información de DB2**

Para los temas de la versión 9.5 de DB2, el URL del Centro de información de DB2 es [http://publib.boulder.ibm.com/infocenter/db2luw/v9r5/](http://publib.boulder.ibm.com/infocenter/db2luw/v9r5)

Para los temas de la versión 9 de DB2, el URL del Centro de información de DB2 es <http://publib.boulder.ibm.com/infocenter/db2luw/v9/>

Para los temas de la versión 8 de DB2, vaya al URL del Centro de información de la versión 8 en: <http://publib.boulder.ibm.com/infocenter/db2luw/v8/>

## **Visualización de temas en su idioma preferido en el Centro de información de DB2**

El Centro de información de DB2 intenta visualizar los temas en el idioma especificado en las preferencias del navegador. Si un tema no se ha traducido al idioma preferido, el Centro de información de DB2 visualiza dicho tema en inglés.

- v Para visualizar temas en su idioma preferido en el navegador Internet Explorer:
	- 1. En Internet Explorer, pulse en el botón **Herramientas** —> **Opciones de Internet** —> **Idiomas...**. Se abrirá la ventana Preferencias de idioma.
	- 2. Asegúrese de que su idioma preferido esté especificado como la primera entrada de la lista de idiomas.
		- Para añadir un nuevo idioma a la lista, pulse el botón **Agregar...**.

**Nota:** La adición de un idioma no garantiza que el sistema tenga los fonts necesarios para visualizar los temas en el idioma preferido.

- <span id="page-51-0"></span>– Para mover un idioma hacia el principio de la lista, seleccione el idioma y pulse el botón **Subir** hasta que el idioma esté en primer lugar en la lista de idiomas.
- 3. Borre la antememoria del navegador y, a continuación, renueve la página para visualizar el Centro de información de DB2 en su idioma preferido.
- v Para visualizar temas en su idioma preferido en un navegador Firefox o Mozilla:
	- 1. Seleccione el botón en la sección **Idiomas** del diálogo **Herramientas** —> **Opciones** —> **Avanzado**. Se visualizará el panel Idiomas en la ventana Preferencias.
	- 2. Asegúrese de que su idioma preferido esté especificado como la primera entrada de la lista de idiomas.
		- Para añadir un nuevo idioma a la lista, pulse el botón **Añadir...** a fin de seleccionar un idioma en la ventana Añadir idiomas.
		- Para mover un idioma hacia el principio de la lista, seleccione el idioma y pulse el botón **Subir** hasta que el idioma esté en primer lugar en la lista de idiomas.
	- 3. Borre la antememoria del navegador y, a continuación, renueve la página para visualizar el Centro de información de DB2 en su idioma preferido.

En algunas combinaciones de navegador y sistema operativo, puede que también tenga que cambiar los valores regionales del sistema operativo al entorno local y al idioma de su elección.

## **Actualización del Centro de información de DB2 instalado en el sistema o en el servidor de Intranet**

Si ha instalado el Centro de información de DB2, puede descargar e instalar las actualizaciones que IBM pueda tener disponibles.

Para actualizar el Centro de información de DB2 instalado localmente es preciso que:

- 1. Detenga el Centro de información de DB2 en el sistema, y reinicie el Centro de información en modalidad autónoma. La ejecución del Centro de información en modalidad autónoma impide que otros usuarios de la red accedan al Centro de información, y permite descargar y aplicar actualizaciones.
- 2. Utilice la función Actualizar para ver qué actualizaciones están disponibles. Si hay actualizaciones que quisiera instalar, puede utilizar la función Actualizar para descargarlas y actualizarlas.

**Nota:** Si su entorno requiere la instalación de actualizaciones del Centro de información de DB2 en una máquina no conectada a Internet, debe duplicar el sitio de actualizaciones en un sistema de archivos local utilizando una máquina que esté conectada a Internet y tenga instalado el Centro de información de DB2. Si muchos usuarios en la red van a instalar las actualizaciones de la documentación, puede reducir el tiempo necesario para realizar las actualizaciones duplicando también el sitio de actualizaciones localmente y creando un proxy para el sitio de actualizaciones.

Si hay paquetes de actualización disponibles, utilice la característica Actualizar para descargar los paquetes. Sin embargo, la característica Actualizar sólo está disponible en modalidad autónoma.

3. Detenga el Centro de información autónomo y reinicie el Centro de información de DB2 en su equipo.

**Nota:** En Windows Vista, los mandatos listados más abajo se deben ejecutar como administrador. Para iniciar un indicador de mandatos o una herramienta gráfica con privilegios de administrador completos, pulse con el botón derecho del ratón el atajo y, a continuación, seleccione **Ejecutar como administrador**.

Para actualizar el Centro de información de DB2 instalado en el sistema o en el servidor de Intranet:

- 1. Detenga el Centro de información de DB2.
	- v En Windows, pulse en **Inicio → Panel de control → Herramientas administrativas → Servicios**. A continuación, pulse con el botón derecho del ratón en el servicio **Centro de información de DB2** y seleccione **Detener**.
	- v En Linux, especifique el mandato siguiente: /etc/init.d/db2icdv95 stop
- 2. Inicie el Centro de información en modalidad autónoma.
	- En Windows:
		- a. Abra una ventana de mandatos.
		- b. Navegue hasta la vía de acceso en la que está instalado el Centro de información. De forma predeterminada, el Centro de información de DB2 se instala en el directorio <Archivos de programa>\IBM\Centro de información de DB2\Versión 9.5, siendo <Archivos de programa> la ubicación del directorio Archivos de programa.
		- c. Navegue desde el directorio de instalación al directorio doc\bin.
		- d. Ejecute el archivo help\_start.bat: help\_start.bat
	- En Linux:
		- a. Navegue hasta la vía de acceso en la que está instalado el Centro de información. De forma predeterminada, el Centro de información de DB2 se instala en el directorio /opt/ibm/db2ic/V9.5.
		- b. Navegue desde el directorio de instalación al directorio doc/bin.
		- c. Ejecute el script help\_start:

help\_start

Se inicia el navegador Web por omisión de los sistemas para visualizar el Centro de información autónomo.

- 3. Pulse en el botón Actualizar ( $\Box$ ). En la derecha del panel del Centro de información, pulse en Buscar actualizaciones. Se visualiza una lista de actualizaciones para la documentación existente.
- 4. Para iniciar el proceso de descarga, compruebe las selecciones que desea descargar, después pulse en Instalar actualizaciones.
- 5. Cuando finalice el proceso de descarga e instalación, pulse en Finalizar.
- 6. Detenga el Centro de información autónomo.
	- En Windows, navegue hasta el directorio doc\bin y ejecute el archivo help\_end.bat:

help end.bat

**Nota:** El archivo help\_end de proceso por lotes contiene los mandatos necesarios para concluir sin peligro los procesos que se iniciaron mediante el archivo help\_start de proceso por lotes. No utilice Control-C ni ningún otro método para concluir help\_start.bat.

En Linux, navegue hasta el directorio de instalación doc/bin y ejecute el script help\_end:

<span id="page-53-0"></span>help\_end

**Nota:** El script help\_end contiene los mandatos necesarios para concluir sin peligro los procesos que se iniciaron mediante el script help\_start. No utilice ningún otro método para concluir el script help\_start.

- 7. Reinicie el Centro de información de DB2:
	- v En Windows, pulse en **Inicio → Panel de control → Herramientas administrativas → Servicios**. A continuación, pulse con el botón derecho del ratón en el servicio **Centro de información de DB2** y seleccione **Iniciar**.
	- v En Linux, especifique el mandato siguiente: /etc/init.d/db2icdv95 start

El Centro de información de DB2 actualizado visualiza los temas nuevos y actualizados.

### **Guías de aprendizaje de DB2**

Las guías de aprendizaje de DB2 le ayudan a conocer diversos aspectos de productos DB2. Se proporcionan instrucciones paso a paso a través de lecciones.

#### **Antes de comenzar**

Puede ver la versión XHTML de la guía de aprendizaje desde el Centro de información en el sitio [http://publib.boulder.ibm.com/infocenter/db2help/.](http://publib.boulder.ibm.com/infocenter/db2luw/v9)

Algunas lecciones utilizan datos o código de ejemplo. Consulte la guía de aprendizaje para obtener una descripción de los prerrequisitos para las tareas específicas.

#### **Guías de aprendizaje de DB2**

Para ver la guía de aprendizaje, pulse el título.

**"pureXML" en** *pureXML Guide*

Configure una base de datos DB2 para almacenar datos XML y realizar operaciones básicas con el almacén de datos XML nativos.

**"Visual Explain" en** *Guía de aprendizaje de Visual Explain* Analizar, optimizar y ajustar sentencias de SQL para obtener un mejor rendimiento al utilizar Visual Explain.

### **Información de resolución de problemas de DB2**

Existe una gran variedad de información para la resolución y determinación de problemas para ayudarle en la utilización de productos DB2.

#### **Documentación de DB2**

Puede encontrar información sobre la resolución de problemas en la publicación DB2 Troubleshooting Guide o en la sección Soporte y resolución de problemas del Centro de información de DB2. En ellas encontrará información sobre cómo aislar e identificar problemas utilizando herramientas y programas de utilidad de diagnóstico de DB2, soluciones a algunos de los problemas más habituales y otros consejos sobre cómo solucionar problemas que podría encontrar en los productos DB2.

#### <span id="page-54-0"></span>**Sitio web de soporte técnico de DB2**

Consulte el sitio Web de soporte técnico de DB2 si tiene problemas y desea obtener ayuda para encontrar las causas y soluciones posibles. El sitio de soporte técnico tiene enlaces a las publicaciones más recientes de DB2, notas técnicas, Informes autorizados de análisis del programa (APAR o arreglos de defectos), fix packs y otros recursos. Puede buscar en esta base de conocimiento para encontrar posibles soluciones a los problemas.

Acceda al sitio Web de soporte técnico de DB2 en la dirección <http://www.ibm.com/software/data/db2/udb/support.html>

### **Términos y condiciones**

Los permisos para utilizar estas publicaciones se otorgan sujetos a los siguientes términos y condiciones.

**Uso personal:** Puede reproducir estas publicaciones para su uso personal, no comercial, siempre y cuando se mantengan los avisos sobre la propiedad. No puede distribuir, visualizar o realizar trabajos derivados de estas publicaciones, o de partes de las mismas, sin el consentimiento expreso de IBM.

**Uso comercial:** Puede reproducir, distribuir y visualizar estas publicaciones únicamente dentro de su empresa, siempre y cuando se mantengan todos los avisos sobre la propiedad. No puede realizar trabajos derivativos de estas publicaciones, ni reproducirlas, distribuirlas o visualizarlas, ni de partes de las mismas fuera de su empresa, sin el consentimiento expreso de IBM.

Excepto lo expresamente concedido en este permiso, no se conceden otros permisos, licencias ni derechos, explícitos o implícitos, sobre las publicaciones ni sobre ninguna información, datos, software u otra propiedad intelectual contenida en el mismo.

IBM se reserva el derecho de retirar los permisos aquí concedidos cuando, a su discreción, el uso de las publicaciones sea en detrimento de su interés o cuando, según determine IBM, las instrucciones anteriores no se cumplan correctamente.

No puede descargar, exportar ni volver a exportar esta información excepto en el caso de cumplimiento total con todas las leyes y regulaciones vigentes, incluyendo todas las leyes y regulaciones sobre exportación de los Estados Unidos.

IBM NO GARANTIZA EL CONTENIDO DE ESTAS PUBLICACIONES. LAS PUBLICACIONES SE PROPORCIONAN ″TAL CUAL″ Y SIN GARANTÍA DE NINGUNA CLASE, NI EXPLÍCITA NI IMPLÍCITA, INCLUYENDO PERO SIN LIMITARSE A LAS GARANTÍAS IMPLÍCITAS DE COMERCIALIZACIÓN, NO VULNERACIÓN E IDONEIDAD PARA UN FIN DETERMINADO.

## <span id="page-56-0"></span>**Apéndice E. Avisos**

Esta información ha sido desarrollada para productos y servicios que se ofrecen en Estados Unidos de América

Es posible que IBM no comercialice en otros países algunos productos, servicios o características descritos en este manual. Consulte al representante local de IBM para obtener información sobre los productos y servicios que actualmente pueden adquirirse en su zona. Cualquier referencia a un producto, programa o servicio de IBM no pretende afirmar ni implicar que sólo se pueda utilizar dicho producto, programa o servicio de IBM. En su lugar se puede utilizar cualquier producto, programa o servicio funcionalmente equivalente que no vulnere ninguno de los derechos de propiedad intelectual de IBM. Sin embargo, es responsabilidad del usuario evaluar y verificar el funcionamiento de cualquier producto, programa o servicio que no sea de IBM.

IBM puede tener patentes o solicitudes de patentes en tramitación que afecten al tema tratado en este documento. La posesión de este documento no confiere ninguna licencia sobre dichas patentes. Puede realizar consultas sobre licencias escribiendo a:

IBM Director of Licensing IBM Corporation North Castle Drive Armonk, NY 10504-1785 EE.UU.

Para realizar consultas sobre licencias referentes a información de doble byte (DBCS), puede ponerse en contacto con el Departamento de Propiedad Intelectual de IBM de su país/región o escribir a:

IBM World Trade Asia Corporation Licensing 2-31 Roppongi 3-chome, Minato-ku Tokio 106, Japón

**El párrafo siguiente no es aplicable al Reino Unido ni a ningún país/región en donde tales disposiciones sean incompatibles con la legislación local:** INTERNATIONAL BUSINESS MACHINES CORPORATION PROPORCIONA ESTA PUBLICACIÓN "TAL CUAL", SIN GARANTÍA DE NINGUNA CLASE, NI EXPLÍCITA NI IMPLÍCITA, INCLUIDAS, PERO SIN LIMITARSE A ELLAS, LAS GARANTÍAS IMPLÍCITAS DE NO VULNERACIÓN DE DERECHOS, COMERCIALIZACIÓN O IDONEIDAD PARA UN FIN DETERMINADO. Algunos estados no permiten la exclusión de garantías expresas o implícitas en determinadas transacciones, por lo que es posible que esta declaración no sea aplicable en su caso.

Esta publicación puede contener inexactitudes técnicas o errores tipográficos. Periódicamente se efectúan cambios en la información aquí contenida; dichos cambios se incorporarán a las nuevas ediciones de la publicación. IBM puede efectuar, en cualquier momento y sin previo aviso, mejoras y cambios en los productos y programas descritos en esta publicación.

Este documento puede proporcionar enlaces o referencias a sitios y recursos que no son de IBM. IBM no representa, no da garantías, ni se compromete con los recursos de terceros ni con los recursos que no son de IBM a los cuales se puede hacer referencia, acceder desde o enlazarse con desde este documento. Un enlace a un sitio que no es de IBM no implica que IBM apruebe el contenido o la utilización de dicho sitio Web o a su propietario. Además, IBM no forma parte ni es responsable de ninguna transacción que el usuario pueda realizar con terceros, aún cuando llegue a conocerlos (o utilice un enlace a ellas) desde un sitio de IBM. De acuerdo a esto, el usuario reconoce y acepta que IBM no es responsable de la disponibilidad de dichos recursos o sitios externos ni tampoco es responsable de ningún contenido, servicio, producto u otros materiales que estén o se encuentren disponibles desde dichos sitios o recursos. Cualquier software que proporcionen terceras partes, estarán sujetos a los términos y condiciones de licencia que acompañen al software.

IBM puede utilizar o distribuir cualquier información que se le facilite de la manera que considere adecuada, sin contraer por ello ninguna obligación con el remitente.

Los licenciatarios de este programa que deseen obtener información sobre él con el fin de habilitar: (i) el intercambio de información entre programas creados de forma independiente y otros programas (incluido éste) y (ii) el uso mutuo de la información intercambiada, deben ponerse en contacto con:

IBM Canada Limited

Office of the Lab Director 8200 Warden Avenue Markham, Ontario L6G 1C7 CANADÁ

Dicha información puede estar disponible, sujeta a los términos y condiciones apropiados, incluido en algunos casos el pago de una tarifa.

El programa bajo licencia descrito en este documento y todo el material bajo licencia asociado a él, los proporciona IBM según los términos del Acuerdo de Cliente de IBM, el Acuerdo Internacional de Programas Bajo Licencia de IBM o cualquier acuerdo equivalente entre el usuario e IBM.

Los datos de rendimiento contenidos en este documento se obtuvieron en un entorno controlado. Por lo tanto, los resultados obtenidos en otros entornos operativos pueden variar significativamente. Algunas mediciones pueden haberse realizado en sistemas experimentales y no es seguro que estas mediciones sean las mismas en los sistemas disponibles comercialmente. Además, algunas mediciones pueden haberse calculado mediante extrapolación. Los resultados reales pueden variar. Los usuarios del presente manual deben verificar los datos aplicables para su entorno específico.

La información referente a productos que no son de IBM se ha obtenido de los proveedores de esos productos, de sus anuncios publicados o de otras fuentes disponibles públicamente. IBM no ha probado esos productos y no puede confirmar la exactitud del rendimiento, la compatibilidad ni ninguna otra afirmación referente a productos que no son de IBM. Las preguntas sobre las prestaciones de productos que no son de IBM deben dirigirse a los proveedores de esos productos.

Todas las declaraciones de intenciones de IBM están sujetas a cambio o cancelación sin previo aviso, y sólo representan objetivos.

Este manual puede contener ejemplos de datos e informes que se utilizan en operaciones comerciales diarias. Para ilustrarlos de la forma más completa posible, los ejemplos incluyen nombres de personas, empresas, marcas y productos. Todos estos nombres son ficticios y cualquier similitud con nombres y direcciones utilizados por una empresa real es totalmente fortuita.

#### LICENCIA DE COPYRIGHT:

Este manual puede contener programas de aplicaciones de ejemplo escritos en lenguaje fuente, que muestran técnicas de programación en diversas plataformas operativas. Puede copiar, modificar y distribuir estos programas de ejemplo como desee, sin pago alguno a IBM con la intención de desarrollar, utilizar, comercializar o distribuir programas de aplicaciones de acuerdo con la interfaz de programación de aplicaciones correspondiente a la plataforma operativa para la que están escritos los programas de ejemplo. Estos ejemplos no se han probado exhaustivamente bajo todas las condiciones. Por lo tanto, IBM no puede asegurar ni implicar la fiabilidad, utilidad o función de estos programas.

Cada copia o parte de estos programas de ejemplo o cualquier trabajo derivado debe incluir una nota de copyright como la siguiente:

© (*nombre de la empresa*) (*año*). Partes de este código proceden de programas de ejemplo de IBM Corp. © Copyright IBM Corp. \_*entre el o los años*\_. Reservados todos los derechos.

### **Marcas registradas**

Los nombres de empresas, productos o servicios identificados en los documentos de la biblioteca de documentación de DB2 Versión 9.5 pueden ser marcas registradas o marcas de servicio de International Business Machines Corporation o de otras empresas. La información sobre marcas registradas de IBM Corporation en los Estados Unidos y/o en otros países está ubicada en [http://www.ibm.com/](http://www.ibm.com/legal/copytrade.shtml) [legal/copytrade.shtml.](http://www.ibm.com/legal/copytrade.shtml)

Los términos siguientes son marcas registradas de otras empresas y se han utilizado como mínimo en uno de los documentos de la biblioteca de documentación de DB2:

Microsoft, Windows, Windows NT y el logotipo de Windows son marcas registradas de Microsoft Corporation en los Estados Unidos y/o en otros países.

Intel, el logotipo de Intel, el logotipo de Intel Inside, Intel Centrino, el logotipo de Intel Centrino, Celeron, Intel Xeon, Intel SpeedStep, Itanium y Pentium son marcas registradas de Intel Corporation en los Estados Unidos y/o en otros países.

Java y todas las marcas registradas basadas en Java son marcas registradas de Sun Microsystems, Inc. en los Estados Unidos y/o en otros países.

UNIX es una marca registrada de The Open Group en los Estados Unidos y/o en otros países.

Linux es una marca registrada de Linus Torvalds en los Estados Unidos y/o en otros países.

Adobe, el logotipo de Adobe, PostScript y el logotipo de PostScript son marcas registradas o marcas comerciales de Adobe Systems Incorporated en los Estados Unidos y/o en otros países.

Otros nombres de empresas, productos o servicios, pueden ser marcas registradas o marcas de servicio de otras empresas.

# <span id="page-60-0"></span>**Índice**

## **A**

actualizaciones Centro de [información](#page-51-0) 46 Centro de [información](#page-51-0) de DB2 46 archivos de respuestas creación asistente de [instalación](#page-33-0) de DB2 28 instalación [tipos](#page-32-0) 27 [ubicación](#page-32-0) 27, [28](#page-33-0) visión [general](#page-32-0) 27 asistente de instalación de DB2 creación de archivos de [respuestas](#page-33-0) 28 instalar servidores DB2 [Linux](#page-20-0) 15 asistente de mantenimiento automático [creación](#page-26-0) de bases de datos 21 [avisos](#page-56-0) 51 ayuda para [sentencias](#page-50-0) de SQL 45 [visualización](#page-50-0) 45

## **B**

bases de datos asistente para crear base de datos con [mantenimiento](#page-26-0) [automático](#page-26-0) 21 crear uno [propio](#page-26-0) 21 bases de datos DB2 [desinstalar](#page-40-0) 35 [eliminación](#page-40-0) 35 biblioteca Linux [libaio.so.1](#page-11-0) 6 [libstdc++so.5](#page-11-0) 6

# **C**

Centro de información [actualización](#page-51-0) 46 [versiones](#page-50-0) 45 [visualización](#page-50-0) en distintos idiomas 45 Centro de información de DB2 [actualización](#page-51-0) 46 [versiones](#page-50-0) 45 [visualización](#page-50-0) en distintos idiomas 45 Centro de licencias [actualización](#page-30-0) de licencias 25 gestión de [licencias](#page-28-0) 23 informe de [cumplimiento](#page-30-0) 25 registro de licencias clave de [licencia](#page-29-0) de DB2 24 clave de licencia de DB2 registro [utilización](#page-29-0) del Centro de licencias 24 Clientes del servidor de datos IBM requisitos previos de [instalación](#page-11-0) (Linux) 6 requisitos previos de instalación [\(Windows\)](#page-6-0) 1 [consideraciones](#page-16-0) sobre la instalación 11

creación archivos de respuestas asistente de [instalación](#page-33-0) de DB2 28 base de datos asistente de [mantenimiento](#page-26-0) automático 21 bases de datos de [ejemplo](#page-24-0) 19

## **D**

DB2 detención de instancias de root [Linux](#page-42-0) 37 detención del Servidor de administración [Linux](#page-41-0) 36 eliminación (root) [Linux](#page-41-0) 36 instalar [aplicación](#page-36-0) de fixpacks 31 [verificación](#page-25-0) de la instalación 20 descarte [instancias](#page-43-0) de root 38 desinstalar base de datos DB2 [Windows](#page-40-0) 35 determinación de problemas guías de [aprendizaje](#page-53-0) 48 [información](#page-53-0) en línea 48 [doce\\_deinstall](#page-44-0) 39 documentación PDF o [impresa](#page-47-0) 42 términos y [condiciones](#page-54-0) de uso 49

## **E**

eliminación base de datos DB2 [Windows](#page-40-0) 35 [DAS](#page-42-0) 37 DB2 (root) [Linux](#page-41-0) 36

## **F**

fixpacks [aplicación](#page-36-0) 31

## **G**

grupo de administradores del sistema base de datos DB2 [Windows](#page-11-0) 6 grupo de [administradores](#page-11-0) del sistema de DB2 6 guías de aprendizaje resolución de problemas y [determinación](#page-53-0) de [problemas](#page-53-0) 48 Visual [Explain](#page-53-0) 48

## **H**

hardware requisitos previos [Linux](#page-11-0) 6 [Windows](#page-6-0) 1

## **I**

[información](#page-28-0) sobre licencias 23 [comprobación](#page-30-0) del cumplimiento 25 instalación de DB2 verificación [utilización](#page-24-0) de Primeros pasos 19 instalación desatendida [utilización](#page-32-0) de archivos de respuestas 27 instalar archivos de respuestas [tipos](#page-32-0) 27 [privilegios](#page-8-0) elevados de Windows 3 [requisitos](#page-6-0) de Java 1 requisitos previos [Linux](#page-11-0) 6 [Windows](#page-6-0)<sub>1</sub> [requisitos](#page-11-0) previos (Linux) 6 requisitos previos [\(Windows\)](#page-6-0) 1 [requisitos](#page-11-0) previos de hardware (Linux) 6 requisitos previos de hardware [\(Windows\)](#page-6-0) 1 [requisitos](#page-11-0) previos del sistema operativo (Linux) 6 requisitos previos del sistema operativo [\(Windows\)](#page-6-0) 1 [utilización](#page-32-0) de archivos de respuestas 27 instancias [descarte](#page-43-0) 38 [detención](#page-42-0) 37 [eliminación](#page-43-0) 38 [root](#page-42-0) 37 instancias de DB2 [detención](#page-42-0) 37 [root](#page-42-0) 37

instancias de root [descarte](#page-43-0) 38 [eliminación](#page-43-0) 38 instancias de root de DB2 [eliminación](#page-43-0) 38

### **L**

licencias [actualización](#page-30-0) 25 informe de [cumplimiento](#page-30-0) 25 [registro](#page-29-0) 24 Linux eliminación DB2 [\(root\)](#page-41-0) 36 [instancias](#page-43-0) de root de DB2 38 [productos](#page-44-0) DB2 39 instalar servidores DB2, utilizando el Asistente de [instalación](#page-20-0) de [DB2](#page-20-0) 15 requisitos de [instalación](#page-11-0) 6 [requisitos](#page-11-0) previos de hardware 6 [requisitos](#page-11-0) previos del sistema operativo 6

## **M**

mandato [db2\\_deinstall](#page-44-0) 39

mandato db2licm gestión de [licencias](#page-28-0) 23 informe de [cumplimiento](#page-30-0) 25 mandatos [db2\\_deinstall](#page-44-0) 39 [db2idrop](#page-43-0) 38 [db2ilist](#page-42-0) 37 [db2sampl](#page-25-0) 20 [db2start](#page-11-0) 6 [db2stop](#page-42-0) 37 [doce\\_deinstall](#page-44-0) 39 force [application](#page-42-0) 37 manuales en copia impresa [pedido](#page-49-0) 44

## **P**

parámetro de configuración [sysadm\\_group](#page-11-0) 6 pedido de [manuales](#page-49-0) de DB2 44 Primeros pasos verificación [instalación](#page-24-0) de DB2 19 privilegios de usuario [Windows](#page-10-0) 5 privilegios elevados de Windows [instalación](#page-8-0) de productos de DB2 3 procesador de línea de mandatos (CLP) [verificación](#page-25-0) de la instalación 20 productos DB2 eliminación [Linux](#page-44-0) 39

## **R**

requisitos de disco [Linux](#page-6-0) 1 [Windows](#page-6-0) 1 requisitos de memoria [Linux](#page-6-0) 1 [Windows](#page-6-0) 1 resolución de problemas guías de [aprendizaje](#page-53-0) 48 [información](#page-53-0) en línea 48

## **S**

SAMPLE, base de datos [creación](#page-24-0) 19 [depósito](#page-24-0) de datos 19 [seguridad](#page-16-0) 11 sentencias SQL [visualización](#page-50-0) de la ayuda 45 Servidor de administración de DB2 (DAS) [detención](#page-41-0) 36 [eliminación](#page-42-0) 37 servidores DB2 [instalación](#page-18-0) en Windows 13 requisitos previos de [instalación](#page-11-0) (Linux) 6 requisitos previos de instalación [\(Windows\)](#page-6-0) 1 sistemas operativos requisitos previos [Linux](#page-11-0) 6 [Windows](#page-6-0) 1 sistemas operativos Windows [eliminación](#page-40-0) de base de datos DB2 35 grupo de [administradores](#page-11-0) del sistema de DB2 6

```
sistemas operativos Windows (continuación)
   instalación
      privilegios elevados 3
   instalar
      servidores DB2 con el Asistente de instalación de
       DB2 13
   otorgamiento de derechos de usuario 5
   requisitos previos de hardware 1
   requisitos previos de instalación 1
  requisitos previos del sistema operativo 1
SYSADM
   Windows 6
```
# **T**

términos y condiciones uso de [publicaciones](#page-54-0) 49

## **V**

verificación instalación de DB2 [utilización](#page-24-0) de Primeros pasos 19 visión general de la [documentación](#page-46-0) 41 Visual Explain guía de [aprendizaje](#page-53-0) 48

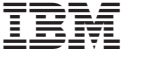

GC11-3511-00

Spine information: Spine information:

1

DB2 Versión 9.5 for Linux, UNIX, and Windows Mersión 9 Release 5  $\equiv$   $\equiv$ Iniciación a la instalación y administración de DB2 en Linux y Windows

DB2 Versión 9.5 for Linux, UNIX, and Windows Versión 9 Release 5